A Google, az Android és egyéb márkák a Google Inc. vállalat védjegyei. Az Android robot a Google által kifejlesztett és megosztott termék módosított vagy reprodukált változata, amelynek használata a "Creative Commons 3.0 Attribution" dokumentumban leírtak szerint történik.

© Vodafone Group 2019. A Vodacom, Vodafone márkanév és a Vodafone logók a Vodafone Csoport védjegyei. A jelen dokumentumban megjelenő bármely termék- vagy vállalatnév az illető védjegytulajdonos birtokát képezi.

Magyar - P201-BEK00E-000

# **Használati útmutató** Smart N10

 $\mathbf{C}$ 

# **Tartalomjegyzék**

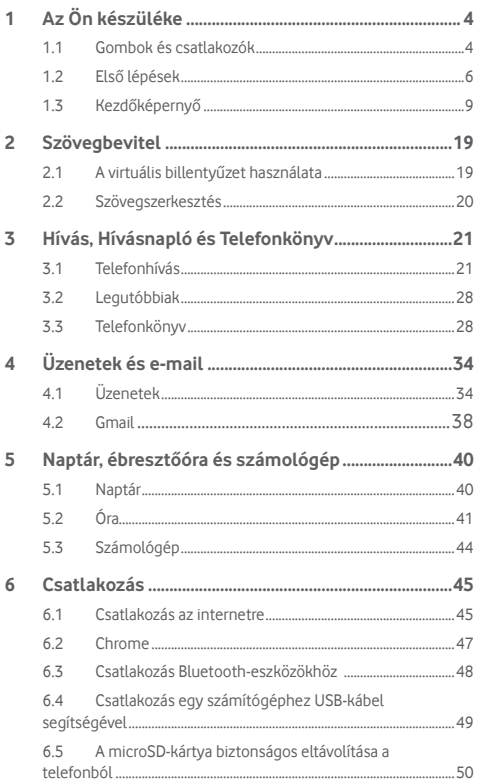

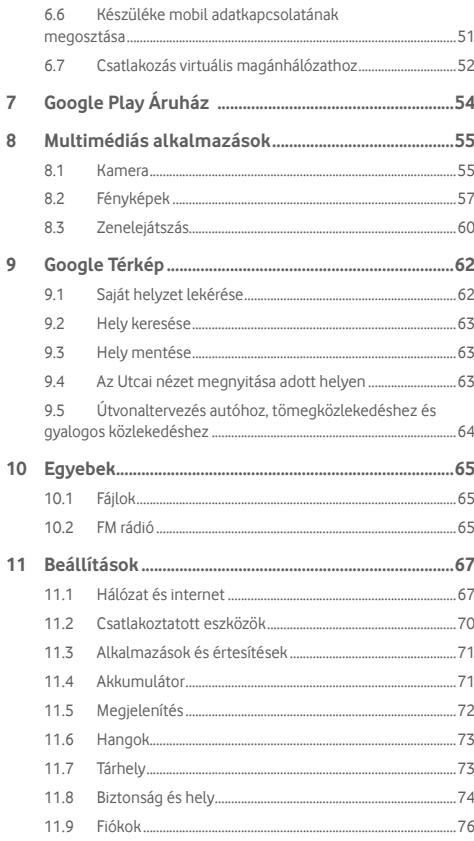

 $\overline{7}$  $\overline{8}$ 

 $\overline{9}$ 

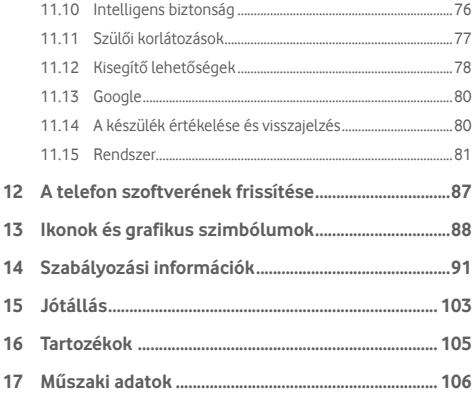

# 1 Az Ön készüléke

**1.1 Gombok és csatlakozók**

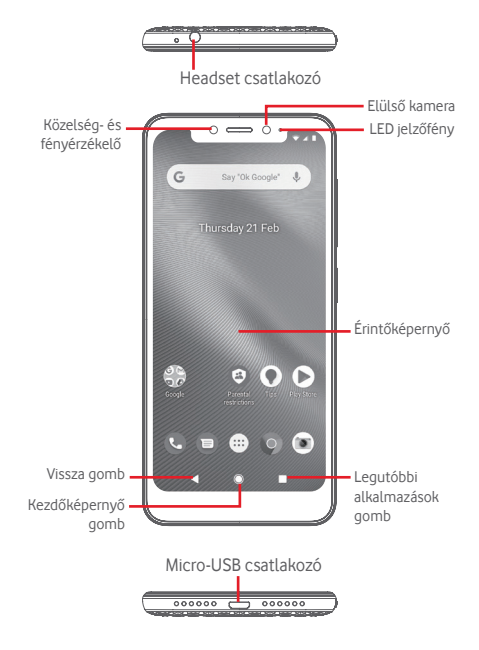

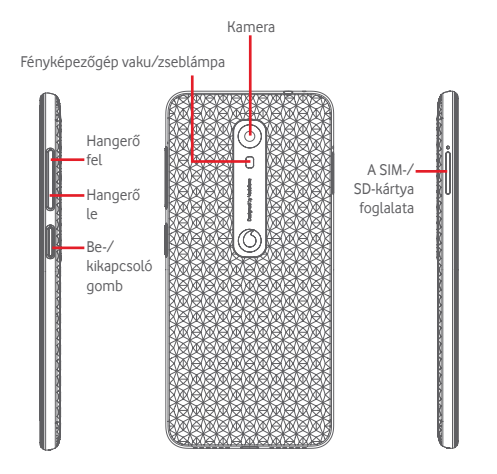

Legutóbbi alkalmazások gomb

• Érintés: a legutóbb használt alkalmazások megjelenítése. Érintsen meg egy képet a megnyitásához vagy csúsztassa felfelé a listából való eltávolításhoz.

#### **Kezdőképernyő gomb**

- Bármilyen alkalmazásban vagy képernyőn érintse meg a Kezdőképernyő gombot a fő kezdőképernyőre történő visszatéréshez.
- Tartsa lenyomva ezt a gombot a Google Asszisztens alkalmazás eléréséhez.

#### **Vissza gomb**

• Érintse meg az előző képernyőre való visszatéréshez vagy egy párbeszédablak, opciómenü, az értesítőpanel stb. bezárásához.

Ezek a gombok mindig láthatók, amikor a képernyőt használja.

#### **Be-/kikapcsoló gomb**

- Megnyomás: a lezárt képernyő aktiválása/a képernyő világításának bekapcsolása.
- Nyomva tartás: a felugró menü megjelenítése, amelyben a **Kikapcsolás**, **Újraindítás**, **Képernyőkép**, **Repülőgép üzemmód** opciók közül választhat. Lenyomva tartás: bekapcsolás.
- Képernyőkép készítéséhez tartsa lenyomva a **Be-/kikapcsoló** gombot és a **Hangerő le** gombot.

#### **Hangerő szabályozó gombok**

- Hívás közben ezek a gombok a fülhallgató vagy a headset hangerejének szabályozására szolgálnak.
- Zene/videó/adatfolyam üzemmódban a gombok funkciója a médiafájl hangerejének szabályozása.
- Általános üzemmódban ezen gombok segítségével szabályozhatja a csengőhang hangerejét is.
- Egy bejövő hívás csengőhangjának némítása.

## **1.2 Első lépések**

## **1.2.1 Üzembe helyezés**

#### **A SIM-kártya és a microSD-kártya behelyezése és eltávolítása** Telefonhívásokhoz be kell helyeznie a SIM-kártyát.

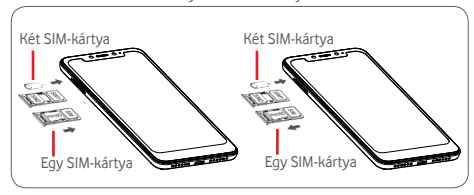

Helyezze a rögzítőtűt a SIM-kártya tálcáján lévő lyukba, majd húzza ki a tálcát. Helyezze be a SIM-kártyát vagy a microSD-kártyát a tálcára lefelé néző chippel, és csúsztassa vissza a tálcát a foglalatába. Győződjön meg róla, hogy megfelelően helyezte be. A SIM-kártya vagy a microSD-kártya eltávolításához húzza ki a tálcát.

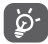

Az Ön készüléke csak a nano-SIM-kártyát támogatja. Ne kísérelje meg egyéb típusú SIM-kártyák, például mini vagy micro kártyák behelyezését, ellenkező esetben a telefon meghibásodhat. A microSD-kártya csak a FAT32 fájlrendszert támogatja.

#### **Az akkumulátor feltöltése**

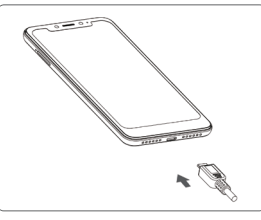

Az akkumulátor feltöltéséhez csatlakoztassa a töltőt a készülékhez és a hálózatra. A készülék töltését USB-kábel segítségével is elvégezheti.

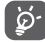

A telefon el nem távolítható beépített akkumulátorral és hátlappal rendelkezik. Nem felhatalmazott személyzet számára szigorúan tilos a telefon szétszerelése. Energiamegtakarítás céljából húzza ki a töltőt a fali aljzatból, amikor az akkumulátor teljesen feltöltődött.

A készülék áramfogyasztásának csökkentése érdekében kapcsolja ki a Wi-Fi, GPS és Bluetooth funkciókat vagy a háttérben futó alkalmazásokat, amikor ezekre nincs szüksége. A Beállítások menüben csökkentheti továbbá a képernyő fényerejét, valamint lerövidítheti a képernyő kikapcsolásáig eltelő időt.

## **1.2.2 A készülék bekapcsolása**

Tartsa lenyomva a **Be-/kikapcsoló** gombot a készülék bekapcsolásáig. A képernyő bekapcsolásáig el fog telni néhány másodperc. A telefon feloldásához húzza végig az ujját, vagy ha már beállított valamilyen képernyőzárat, használja a beállított PIN-kódot, jelszót, mintát.

Ha nem tudja vagy elfelejtette a PIN-kódot, forduljon a szolgáltatóhoz. A PIN-kódot ne tartsa a telefon közelében. Ha nem használja, tartsa biztonságos helyen.

#### **A készülék beállítása első alkalommal**

A készülék első bekapcsolásakor be kell állítani a következő paramétereket: nyelv, mobil adatkapcsolat, Google fiók, dátum és idő stb.

- 1. Válassza ki a telefon nyelvét, majd érintse meg az **INDÍTÁS** lehetőséget.
- 2. Helyezze be a SIM-kártyát vagy érintse meg a **KIHAGYÁS** lehetőséget.
- 3. Válasszon ki egy Wi-Fi hálózatot, vagy érintse meg a **KIHAGYÁS** lehetőséget, majd érintse meg a **FOLYTATÁS** lehetőséget.
- 4. Szükség esetén állítsa be a Dátum és az idő lehetőséget, majd érintse meg a **KÖVETKEZŐ** lehetőséget.
- 5. Tekintse át a Google szolgáltatások feltételeit, majd érintse meg az **ELFOGADÁS** lehetőséget.
- 6. Érintse meg a **BEÁLLÍTÁS** lehetőséget az Arcalapú feloldás beállításához, vagy érintse meg a **KIHAGYÁS** lehetőséget.
- 7. Gondoskodjon telefonja védelméről, állítson be most egy képernyőzárat, vagy érintse meg a **Most nem** lehetőséget, végül pedig a **KIHAGYOM** lehetőséget.
- 8. Érintse meg a kapcsolót a telefonja fejlesztéséhez szükséges névtelen diagnosztikai és használati adatok küldésének letiltása/engedélyezése érdekében, olvassa el az adatok védelmére és szoftverfrissítésekre vonatkozó adatvédelmi nyilatkozatot, majd érintse meg a **KÖVETKEZŐ** lehetőséget.
- 9. Állítsa be a betűméretet, majd érintse meg a **KÉSZ** lehetőséget.
- 10. Nézze meg a megjelenítési méretet és szükség esetén módosítsa, majd érintse meg a **KÉSZ** lehetőséget.
- 11. Használat előtt olvassa el a készülékre vonatkozó figyelmeztetéseket, majd érintse meg a Kész lehetőséget.

Bekapcsoláskor SIM-kártya hiányában is csatlakozhat egy Wi-Fi hálózathoz a Google fiókba történő belépés és bizonyos funkciók használatához.

## **1.2.3 A készülék kikapcsolása**

A kezdőképernyőn tartsa lenyomva a **Be-/kikapcsoló** gombot a telefon opciók megjelenéséig, majd válassza ki a **Kikapcsolás** lehetőséget.

## **1.3 Kezdőképernyő**

A **Kezdőképernyő** gomb megnyomásával mindig a fő kezdőképernyőre tér vissza. Az összes kezdőképernyőt személyre szabhatja a kedvenc alkalmazások, parancsikonok és widgetek hozzáadásával.

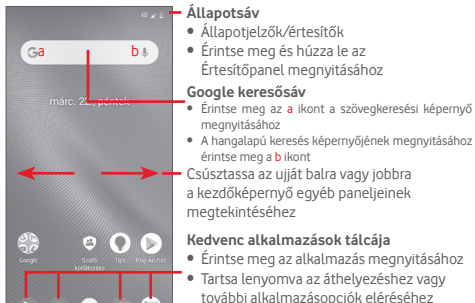

#### **Alkalmazások fül**

• Érintse meg az összes alkalmazás megnyitásához

A kezdőképernyő a képernyő mindkét irányába kinyúlik, hogy több helyre lehessen alkalmazásokat, parancsikonokat stb. hozzáadni. Csúsztassa a kezdőképernyőt vízszintesen balra és jobbra, hogy az teljes nézetben jelenjen meg.

## **1.3.1 Az érintőképernyő használata**

## **Érintés**

Egy alkalmazás megnyitásához érintse meg az ujjával.

# **Nyomva tartás**

Tartsa lenyomva a kezdőképernyőt a háttérkép beállításához rendelkezésre álló opciók megnyitásához.

**Húzás** 

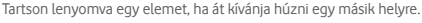

# **Csúsztatás**

Húzza végig az ujját a képernyőn a listák, alkalmazás képernyők, képek, weboldalak stb. fel- és legörgetéséhez.

# **Pöccintés**

Hasonlít a csúsztatáshoz, azonban a pöccintés gyorsabb mozgást eredményez.

## **Összehúzás/széthúzás**

Helyezze egyik kezének ujjait a képernyő felületére, majd húzza azokat szét vagy össze, a képernyőn lévő elem méretének megváltoztatásához.

# **Forgatás**

A képernyő tájolását állóból automatikusan fekvőbe állítja a készülék oldalra fordításával.

## **1.3.2 Állapotsáv**

Az állapotsávban megtekintheti a készülék állapotát (a jobb oldalon) és az értesítéseket (a bal oldalon).

#### **Állapotikonok**

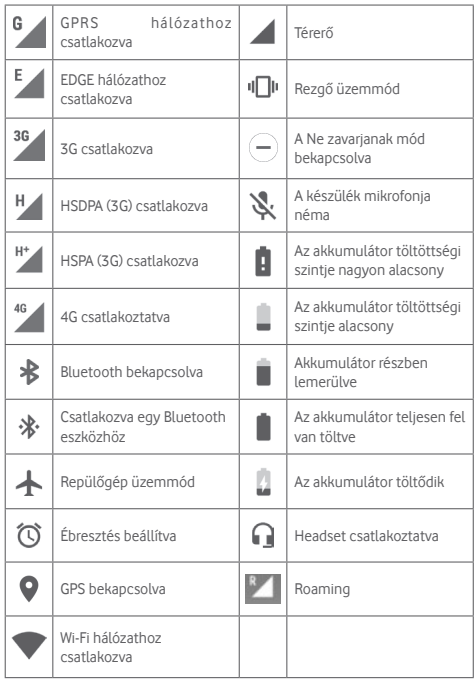

## **Értesítőikonok**

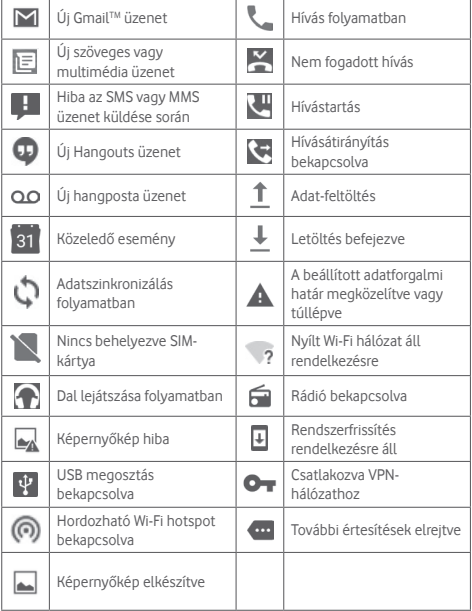

#### **Értesítőpanel**

A Gyorsbeállítások panel megnyitásához érintse meg és húzza le kétszer az állapotsávot. Bezáráshoz érintse meg és húzza fel. Az értesítőpanelből megnyithat különböző elemeket, az értesítőikonok által jelzett emlékeztetőket, vagy megtekintheti a vezeték nélküli szolgáltatásra vonatkozó információkat.

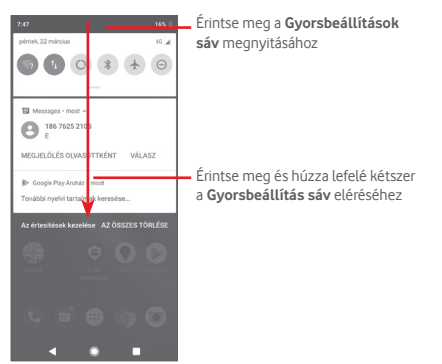

 $\Theta$ Gyorsbeállítás sáv Ne zavarjansk • Érintse meg az ikonokat a funkciók engedélyezéséhez/letiltásához vagy  $\epsilon$ üzemmódok közötti váltáshoz. .<br>Fisikalai film d China Unio ı **BUD IN** 

## **1.3.3 Keresősáv**

A készülék rendelkezik egy keresési funkcióval, amelynek segítségével információk kereshetők meg az alkalmazásokban, a készülékben vagy az interneten.

Egy értesítés törléséhez érintse meg és csúsztassa oldalra. Érintse meg az **ÖSSZES TÖRLÉSE** lehetőséget az összes eseményfüggő értesítés törléséhez (a többi folyamatban lévő értesítés megmarad). A Gyorsbeállítások képernyőn érintse meg a ikont a **Beállítások** menü megnyitásához.

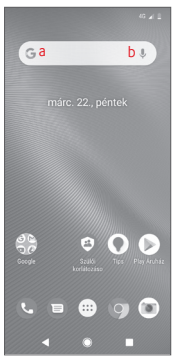

- **a Szöveges keresés**
- Érintse meg a keresősávot a kezdőképernyőről.
- Írja be a keresett szöveget/kifejezést.
- Amennyiben az interneten kíván keresni, érintse meg a billentyűzeten található **qombot**.
- **b Hang alapú keresés**
- Érintse meg a keresősáv  $\bigcup$ ikonját. Megjelenik egy párbeszédpanel.
- Mondja ki a keresett szót/kifejezést. Megjelenik a választható keresési találatok listája.

## **1.3.4 A képernyő zárása/feloldása**

A készülék és a személyes adatok védelmének érdekében képernyőzárat hozhat létre számos minta-, PIN-kód- vagy jelszómegadási lehetőséggel a **Beállítások** > **Biztonság és hely** > **Képernyőzár** menüpontnál.

**Képernyő-feloldási minta létrehozása** (Kövesse a képernyőn megjelenő utasításokat)

- Érintse meg a **Beállítások** > **Biztonság és hely** > **Képernyőzár** > **Minta** lehetőséget.
- Rajzolja le saját képernyő-feloldási mintáját.

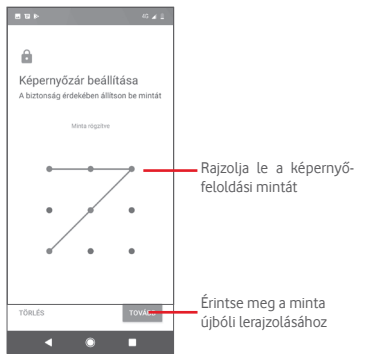

#### **Képernyőzár feloldó PIN-kód/jelszó létrehozása**

- Érintse meg a **Beállítások** > **Biztonság és hely** > **Képernyőzár** > **PINkód** vagy **Jelszó** lehetőségeket.
- Állítsa be a PIN-kódját vagy a jelszavát.

#### **A képernyő lezárása**

A képernyő lezárásához nyomja meg egyszer a **Be-/kikapcsoló** gombot.

#### **A képernyőzár feloldása**

Nyomja meg egyszer a **Be-/kikapcsoló** gombot, hogy a képernyő bekapcsoljon, rajzolja meg az Ön által beállított képernyő feloldási mintát, vagy adja meg a PIN kódot vagy jelszót a képernyő feloldásához.

Amennyiben a képernyőzár feloldási opciójánál a csúsztatást választotta, csúsztassa az ujját felfelé a képernyő feloldásához.

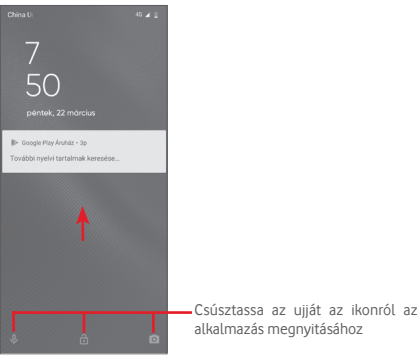

#### **A telefon arcfelismerés funkcióval való feloldása**

A telefonhasználat megkönnyítése érdekében a képernyőzárat a telefonjára való nézéssel is feloldhatja. Ezt a funkciót a **Beállítások** > **Biztonság és hely** > **Arcalapú feloldás** menüpontban állíthatja be.

• Az arcfelismerés funkció beállításához válassza ki az **Arcalapú feloldás** lehetőséget, majd kövesse a képernyőn megjelenő utasításokat.

• FIGYELEM: az arcalapú azonosítás kevésbé biztonságos a mintánál, PINkódnál vagy jelszónál. Bármilyen Önre hasonlító, illetve az Önről készült fényképpel vagy videóval rendelkező személy feloldhatja a telefonját.

## **1.3.5 A kezdőképernyő személyre szabása**

Tartsa lenyomva a kezdőképernyő egy üres területét, egy előugró opciómenü fog megjelenni a választási lehetőségekkel.

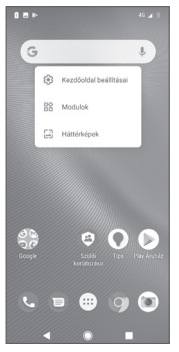

#### **Alkalmazás vagy widget hozzáadása**

Érintse meg az Alkalmazások fület (**III**), majd tartsa lenyomva az alkalmazást az áthelyezés üzemmód aktiválásához, és húzza az elemet bármelyik kezdőképernyőre.

Tartsa lenyomva a kezdőképernyő egy üres területét, válasszon ki egy widgetet a **WIDGETEK** menüpontból, majd húzza a widgetet a kezdőképernyőre.

#### **Alkalmazás vagy widget áthelyezése**

Az áthelyezés üzemmód aktiválásához érintse meg és tartsa lenyomva az áthelyezni kívánt elemet, húzza a kívánt helyre, majd engedje el. Az elemeket a kezdőképernyőre és a Kedvencek tálcára is áthelyezheti. Tartsa az ikont a képernyő jobb vagy bal szélén, ha az elemet a kezdőképernyő egy másik oldalára kívánja áthúzni.

#### **Eltávolítás**

Érintse meg és tartsa lenyomva az eltávolítani kívánt elemet az áthelyezés üzemmód aktiválásához, húzza fel az elemet az **Eltávolítás** ikon felső részére, majd engedje el, miután az elem szürke színre vált.

#### **Mappák létrehozása**

A kezdőképernyőn és a Kedvencek tálcán található alkalmazások vagy parancsikonok áttekinthetőségének megkönnyítése érdekében hozzáadhatja ezeket egy mappához az egyik elem másik fölé helyezésével. Átnevezéshez nyissa meg az adott mappát, majd érintse meg a címsorát az új név megadásához.

#### **A háttérkép személyre szabása**

Érintse meg és tartsa lenyomva a kezdőképernyő egy üres területét, vagy érintse meg a **Beállítások** > **Kijelző** > **Háttérkép** lehetőséget a háttérkép személyre szabásához.

## **1.3.6 Hangerő-szabályozás**

#### **A hangerő gombbal**

A hangerő beállításához nyomja meg a **Hangerő** gombot. A néma üzemmód aktiválásához nyomja a **Hangerő le** gombot addig, amíg a telefon elnémításra nem kerül.

#### **A Beállítások menüben**

Húzza le kétszer az értesítőpanelt és érintse meg a **beállítások ikont a Beállítások** menü megnyitásához, majd érintse meg a **Hang** lehetőséget, ahol tetszés szerint beállíthatja a csengőhang, a médiafájlok, az értesítések, a rendszerértesítések stb. hangerejét.

# 2 Szövegbevitel

## **2.1 A virtuális billentyűzet használata**

#### **A virtuális billentyűzet beállításai**

A kezdőképernyőről érintse meg az Alkalmazások fület, majd válassza ki a **Beállítások** > **Rendszer** > **Nyelv és bevitel** lehetőséget.

#### **A virtuális billentyűzet tájolásának beállítása**

A virtuális billentyűzet tájolásának beállításához fordítsa a készüléket oldalra vagy álló helyzetbe. Erre a beállítások megváltoztatásával is lehetőség van (lépjen a **Beállítások** > **Kijelző** > **Képernyő automatikus elforgatása** menüpontba).

## **2.1.1 Google billentyűzet**

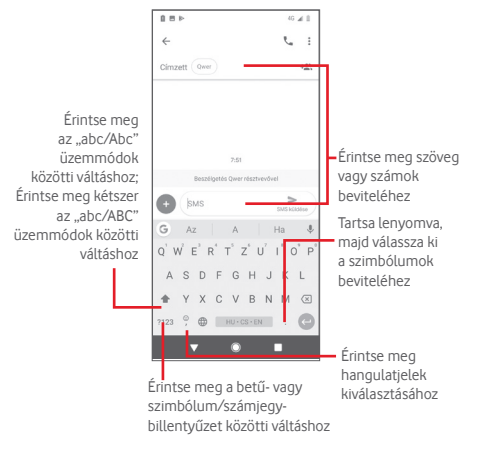

## **2.2 Szövegszerkesztés**

A készülék lehetővé teszi a beírt szöveg szerkesztését.

- Érintse meg és tartsa lenyomva, vagy kattintson kétszer a szerkeszteni kívánt szövegre.
- Húzza el a két tabulátort a kijelölt rész méretének megváltoztatásához.
- A következő opciók kerülnek megjelenítésre: **Kivágás**, **Másolás**, **Beillesztés(1)**, **Megosztás**, **Összes kijelölése** és **Fordítás**.

#### **Új szöveget is beilleszthet**

- Érintse meg a képernyőnek azt a részét, ahova írni szeretne, vagy tartsa lenyomva a képernyő egy üres részét. A kurzor villogni kezd, és a fül megjelenik. Húzza el a tabulátort a kurzor mozgatásához.
- Ha kiválasztott bármilyen szöveget, akkor érintse meg a fület a **BEILLESZTÉS** ikon megjelenítéséhez, amely lehetővé teszi bármely előzőleg kimásolt szöveg beillesztését.

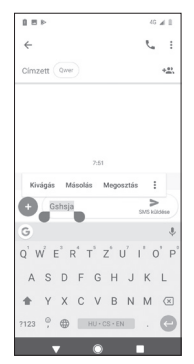

# 3 Hívás, Hívásnapló és Telefonkönyv

## **3.1 Telefonhívás**

## **3.1.1 Hívásindítás**

Ha a telefon aktív működése közben kíván hívást kezdeményezni, lépjen a kezdőképernyőre és érintse meg a Kedvencek tálcán található  $\bigodot$ ikont.

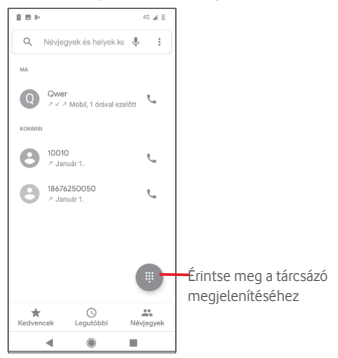

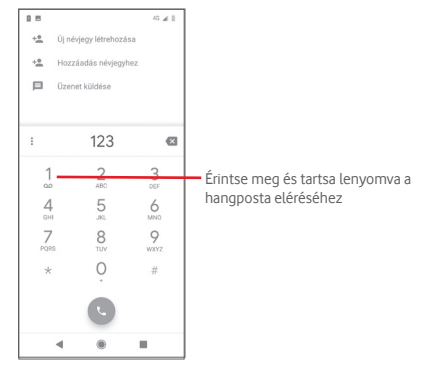

Adja meg a kívánt számot közvetlenül a tárcsázóból, vagy érintsen meg egy névjegyet a **Telefonkönyv, a Legutóbbiak** vagy a **Kedvencek** fülről a hívás indításához.

A megadott szám elmenthető a Telefonkönyvbe. Egy új névjegy létrehozásához érintse meg az **Új névjegy létrehozása** lehetőséget, egy meglévő névjegyhez történő hozzáadáshoz pedig érintse meg a **Hozzáadás névjegyhez** lehetőséget.

Amennyiben hibát vét, törölheti a hibás számjegyeket a X gomb megérintésével.

A hívás bontásához érintse meg a o gombot.

#### **Nemzetközi hívás**

Nemzetközi híváshoz tartsa lenyomva a $0$  gombot a "+" karakter beírásához, majd írja be a nemzetközi ország-előhívószámot és a teljes telefonszámot, végül pedig érintse meg a que gombot.

#### **Segélyhívás**

Ha a szolgáltatónak van lefedettsége, tárcsázza a segélyhívó számot, és érintse meg a **v**ikont a segélyhívás indításához. Ez SIM-kártya és a PIN-kód beírása nélkül is működik(1).

(1) A hálózati szolgáltatótól függően.

## **3.1.2 Hívás fogadása vagy elutasítása**

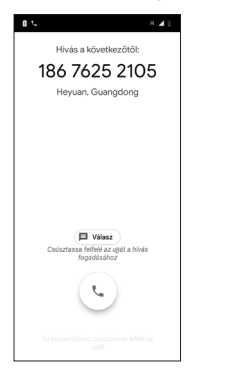

Bejövő hívás esetén egy hívási párbeszédablak kerül megjelenítésre a képernyő felső részén. Érintse meg az **ELUTASÍTÁS** lehetőséget a hívás elutasításához vagy a **FOGADÁS** lehetőséget a hívás fogadásához.

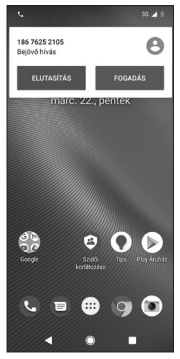

Érintse meg a hívási párbeszédablakot a Telefonhívás képernyő megnyitásához.

A Telefonhívás képernyőn érintse meg a **kele** ikont.

- Csúsztassa az ikont felfelé a hívás fogadásához;
- Csúsztassa az ikont lefelé a hívás elutasításához;
- Érintse meg a **Válasz** lehetőséget a hívás elutasításához és egy előre beállított üzenet elküldéséhez.

A bejövő hívások csengőhangjának némításához nyomja meg a **Hangerő fel/le** gombot.

## **3.1.3 A Hangposta felhívása**

A hangpostafiókot a szolgáltató biztosítja, hogy Ön ne maradjon le a hívásokról. Úgy működik, mint egy üzenetrögzítő, amelyhez bármikor hozzáférhet.

A hangpostaüzenetek meghallgatásához tartsa nyomva a  $\overline{1}$  ikont a tárcsázón.

A hangpostafiók telefonszámának beállításához érintse meg a ikont a telefon képernyőjén, majd érintse meg a **Beállítások** > **Hangposta** lehetőséget.

Hangposta üzenet érkezésekor egy hangposta ikon QO jelenik meg az állapotsávban. Nyissa meg az értesítőpanelt, majd érintse meg az **Új hangpostaüzenet** lehetőséget.

## **3.1.4 Hívás közben**

A hangerő hívás közben való módosításához nyomja meg a **Hangerő fel/ le** gombot.

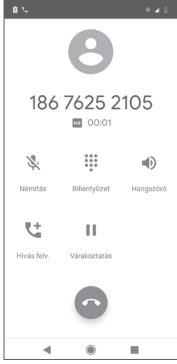

Érintse meg a folyamatban lévő hívás tartásához. Érintse meg ismét ezt az ikont a híváshoz való visszatéréshez.

Érintse meg a tárcsázó megjelenítéséhez.

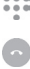

П  $0.0.0$ 888

Érintse meg az aktuális hívás bontásához.

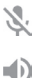

Érintse meg az aktuális hívás némításához. Érintse meg ismét a hívás némításának feloldásához.

Érintse meg a hangszóró bekapcsolásához az aktuális hívás közben. Érintse meg ismét a hangszóró kikapcsolásához.

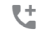

Érintse meg egy másik névjegy felhívásához.

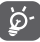

A hívások során az érintőképernyőn keresztül végzett akaratlan műveletek elkerülése érdekében a képernyő automatikusan záródik, amikor a készüléket a füléhez emeli, majd feloldódik, amikor elveszi onnan.

## **3.1.5 Több hívás kezelése**

A telefon lehetővé teszi több hívás egyidejű kezelését.

#### **Konferenciahívások (1)**

Beállíthat konferenciahívást.

- Hívja fel a konferenciahívás első résztvevőjét.
- Érintse meg a  $\mathbb{C}^+$  ikont.
- Adja meg annak a személynek a telefonszámát, akit hozzá kíván adni a konferenciához, majd érintse meg a **bajt** ikont. A **Telefonkönyv** alkalmazásból vagy a **Legutóbbiak** menüből is hozzáadhat résztvevőket.
- $\bullet$  A konferenciahívás indításához érintse meg a  $\overline{\mathcal{X}}$  ikont.
- Konferenciahívás közben a **ikon** ikon megérintésével távolíthat el résztvevőket, illetve folytathat magánbeszélgetést valamelyik résztvevővel. Érintse meg a **ikont a résztvevő konferenciahívásból való** eltávolításához. A **ikon megérintésével magánbeszélgetést folytathat** a résztvevővel, miközben a többi résztvevőt várakoztatja.
- Érintse meg a gombot a konferenciahívás bontásához és a beszélgetőpartnerek szétkapcsolásához.

## **3.1.6 Hívásbeállítások**

A telefon képernyőről érintse meg a gombot, majd a **Beállítások** lehetőséget. A következő opciók állnak rendelkezésére:

#### **Megjelenítési opciók**

• **Rendezés a következők szerint:**

Érintse meg a névjegyek keresztnév vagy családnév szerinti rendezésének beállításához.

• **Név formátuma**

Érintse meg annak beállításához, hogy a készülék a keresztnevet vagy a családnevet jelenítse meg a nevek elején.

#### **Hangok és rezgés**

Érintse meg a telefon csengőhangjának, a billentyűzet hangjának stb. beállításához.

#### **Gyors válaszok**

Érintse meg azoknak a gyors válaszoknak a szerkesztéséhez, amelyeket akkor küld, amikor SMS üzenettel elutasít egy hívást.

(1) A hálózati szolgáltatótól függően.

#### **Hívásra szolgáló fiókok**

Érintse meg a SIM-kártyákhoz tartozó hálózati szolgáltatók megtekintéséhez(1).

#### **Letiltott számok**

Válassza ki a **SZÁM HOZZÁADÁSA** lehetőséget egy adott szám letiltásához. Erről a számról többé nem kap hívást vagy szöveges üzenetet.

#### **Hangposta**

#### • **Értesítések**

Érintse meg az értesítések beállításához hangposta-üzenet érkezése esetén.

#### • **Speciális beállítások**

#### Szolgáltatás

Megnyit egy párbeszédpanelt, amelyben kiválaszthatja a szolgáltató hangposta-szolgáltatását vagy egy másik szolgáltatást.

#### Beállítás

Ha a szolgáltató hangposta-szolgáltatását használja, akkor ezzel a lehetőséggel egy olyan párbeszédpanelt nyit meg, amelyben megadhatja a hangposta hallgatásához és kezeléséhez használt telefonszámot.

#### **Kisegítő lehetőségek**

#### • **TTY üzemmód**

A TTY üzemmód süket, halláskárosult vagy beszédzavaros személyek számára készült. Érintse meg a TTY üzemmód beállításához. Érintse meg a TTY üzemmód kiválasztásához.

#### • **Hallókészülékek**

Érintse meg a kapcsolót a hallókészülékkel való kompatibilitás engedélyezéséhez/letiltásához.

#### • **Zajszűrés**

Érintse meg a kapcsolót a hívás közbeni háttérzaj engedélyezéséhez/ letiltásához.

#### **Hívóazonosító és levélszemét**

Érintse meg a kapcsolót a Hívóazonosító és levélszemét engedélyezéséhez/ letiltásához hívás fogadása esetében.

#### **Közeli helyek**

Érintse meg a kapcsolót a Közeli helyek engedélyezéséhez/letiltásához. A funkció az Ön helyadatai alapján a kérésének megfelelő közeli helyeket keres.

#### • **Személyre szabott találatok**

Érintse meg a kapcsolót a Személyre szabott találatok engedélyezéséhez/ letiltásához. Ez a funkció a keresési előzményei alapján javítja a keresési találatait.

#### • **Google fiók**

Érintse meg egy Google fiók hozzáadásához a Közeli helyek funkció használata érdekében.

#### • **Földrajzi helyre vonatkozó beállítások**

Érintse meg további helyre vonatkozó beállítások adataiért.

## **3.2 Legutóbbiak**

A híváselőzményeket a **Legutóbbiak** fülön tekintheti meg a Telefon képernyőn.

Érintse meg a névjegyhez rendelt fényképet a Gyors Kapcsolat panel megnyitásához.

A Gyors Kapcsolat panelen részletes információkat tekinthet meg a hívásról, új hívást indíthat, üzenetet küldhet, új számot adhat hozzá a **Telefonkönyvhöz** (csak el nem mentett telefonszámok esetében áll rendelkezésre) stb.

A teljes hívásmemória törléséhez érintse meg a « gombot a telefon képernyőről, majd érintse meg a **Gyakran hívott számok törlése** lehetőséget.

## **3.3 Telefonkönyv**

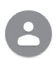

A telefonon létrehozhat, illetve megtekinthet névjegyeket, valamint szinkronizálhatja ezeket a Gmail névjegyeivel, illetve az interneten vagy a telefonján található egyéb alkalmazásokkal.

## **3.3.1 Névjegyek megtekintése**

A **Telefonkönyv** alkalmazás eléréséhez érintse meg a kezdőképernyőn az Alkalmazás fület, majd válassza ki a **Telefonkönyv** lehetőséget.

<sup>(1)</sup> Csak duál SIM-kártyás telefonok esetében.

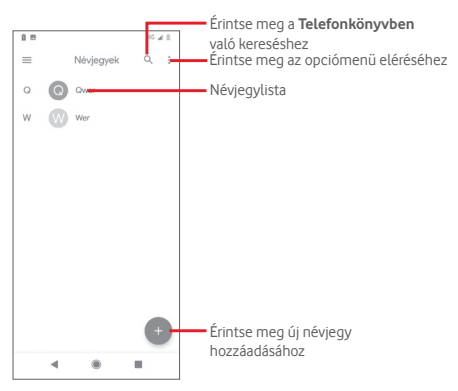

Érintse meg a « gombot a névjegylista opcióit tartalmazó menü megjelenítéséhez.

A következő opciók állnak rendelkezésre:

#### **Címke létrehozása**

Érintse meg egy címke létrehozásához, amely lehetővé teszi, hogy névjegyeket adjon hozzá a címkéhez.

#### **Beállítások**

• **Saját adatok**

Saját profil beállítása.

• **Fiókok**

A különböző fiókok szinkronizálási beállításait kezelheti.

• **Rendezés** a következők szerint:

Érintse meg a névjegyek keresztnév vagy családnév szerinti rendezésének beállításához.

#### • **Név formátuma**

Érintse meg annak beállításához, hogy a készülék a keresztnevet vagy a családnevet jelenítse meg a nevek elején.

#### • **Alapértelmezett fiók új névjegyek számára**

Az új névjegyek számára beállított alapértelmezett fiókot kezelheti.

Érintse meg a fonetikus név megjelenítésének vagy elrejtésének beállításához.

#### • **Importálás/exportálás**

Névjegyeket importálhat vagy exportálhat a telefon, a SIM-kártya és a microSD-kártya között, vagy megoszthat névjegyeket.

#### • **Letiltott számok**

Ha bizonyos számokat hozzáad a letiltott számok listájához, akkor az adott számokról nem kap többé hívást vagy szöveges üzenetet.

## **3.3.2 Névjegy hozzáadása**

A kezdőképernyőről érintse meg az Alkalmazások fület, válassza ki a **Telefonkönyv** alkalmazást, maid a névjegylistában érintse meg a <sup>12</sup> ikont egy új névjegy létrehozásához.

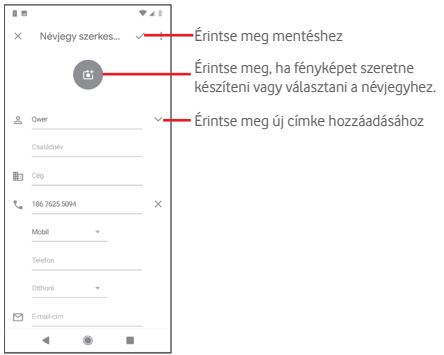

Ha további információkat is meg kíván adni, egy új kategória hozzáadásához görgessen lefelé a képernyőn és érintse meg a **További mezők** lehetőséget.

Ha kész, érintse meg a gombot a mentéshez.

A mentés nélküli kilépéshez érintse meg a gombot, majd az **Elvetés** lehetőséget.

#### **Hozzáadás a Kedvencekhez/eltávolítás a Kedvencekből**

Egy névjegy kedvencekhez való hozzáadásához érintse meg az adott névjegyet a részletes információk megtekintéséért, majd érintse meg a **x** csillagot.

Ha egy névjegyet el kíván távolítani a kedvencek közül, a névjegy részleteit tartalmazó képernyőn érintse meg a csillagot.

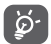

Csak a telefonban és a fiókokban található névjegyek adhatók hozzá a Kedvencekhez.

## **3.3.3 Névjegyek szerkesztése**

Névjegyadatok szerkesztéséhez a névjegy részleteit tartalmazó képernyőn érintse meg a **gombot**. Amikor befejezte, érintse meg a gombot.

#### **Névjegy alapértelmezett telefonszámának módosítása**

A névjegy neve alatt mindig megjelenik az alapértelmezett telefonszám (az a szám, amely prioritást élvez hívásindításkor és üzenetküldéskor).

Az alapértelmezett telefonszám módosításához tartsa lenyomva az alapértelmezettként beállítani kívánt számot a névjegy részleteit tartalmazó képernyőn, majd válassza ki a **Beállítás alapértelmezettként** lehetőséget. A szám előtt a Lielzés jelenik meg.

Ez a választási lehetőség csak akkor áll rendelkezésre, ha a névjegyhez több telefonszám van rendelve.

#### **Névjegy törlése**

Egy névjegy törléséhez érintse meg a gombot a névjegy részleteit tartalmazó képernyőről, majd érintse meg a **Törlés** lehetőséget.

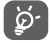

A törölt névjegyet a telefon eltávolítja a telefon összes többi alkalmazásából, valamint a következő szinkronizáláskor a webes alkalmazásokból is.

## **3.3.4 Kommunikáció a névjegyekkel**

A névjegyek részleteit tartalmazó képernyő segítségével közvetlenül kommunikálhat a névjegyeivel hívás vagy üzenetváltás révén.

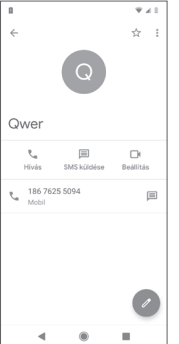

Érintse meg egy hívás indításához.

Érintse meg egy szöveges üzenet küldéséhez

Érintse meg egy videóhívás beállításához.

## **3.3.5 Névjegyek importálása, exportálása és megosztása**

A Telefonkönyv képernyőjén érintse meg a « gombot az opciómenü megnyitásához, érintse meg a **Beállítások** lehetőséget, majd az **Importálás** vagy **Exportálás** lehetőséget a névjegyek importálásához/exportálásához a SIM-kártyára/SIM-kártyáról, telefonba/telefonból, microSD-kártyára/ microSD-kártyáról, telefon tárhelyére/telefon tárhelyéből, fiókokba/ fiókokból stb<sup>1</sup>

Másokkal is megoszthat egy vagy több névjegyet Bluetooth kapcsolaton, Gmail-en stb. keresztül.

Ehhez érintse meg a megosztani kívánt névjegyet, érintse meg a « gombot, majd a **Megosztás** lehetőséget a névjegy részleteinek képernyőjén, majd válassza ki a művelet végrehajtásához használni kívánt alkalmazást.

## **3.3.6 Több fiók névjegyeinek szinkronizálása**

Lehetőség van több fiók névjegyeinek, adatainak vagy egyéb információinak a szinkronizálására, a készülékre telepített alkalmazásoktól függően.

Egy fiók hozzáadásához érintse meg a kezdőképernyőről az Alkalmazások fület, majd válassza ki a **Beállítások** > **Fiókok** > **Fiók hozzáadása** lehetőséget.

Ki kell választania a készülékhez hozzáadni kívánt fiók típusát, pl. Google, Exchange stb.

Mint minden más fiók beállítása esetében, meg kell adnia a részletes adatokat, pl. a felhasználónevet, a jelszót stb.

A fiókokat eltávolíthatja a telefonról, ezzel törölve róla az összes hozzájuk tartozó adatot is. A **Fiókok** képernyőn érintse meg a törölni kívánt fiókot, érintse meg a gombot, válassza ki a **Fiók törlése** lehetőséget, majd erősítse meg.

#### **Szinkronizálás**

Egy fiókot a **Fiókok** képernyőn szinkronizálhat, érintse meg az i ikont az Adatok automatikus szinkronizálása lehetőség mellett.

# 4 Üzenetek és e-mail

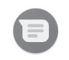

## **4.1 Üzenetek**

Ezzel a mobiltelefonnal csevegő, SMS és MMS üzeneteket hozhat létre, szerkeszthet és fogadhat.

A kezdőképernyőről érintse meg az Alkalmazások fület, és válassza ki az **Üzenetek** lehetőséget.

## **4.1.1 Új üzenet létrehozása**

Új szöveges/multimédia üzenetek írásához az üzenetlista képernyőn érintse meg az eleketőséget.

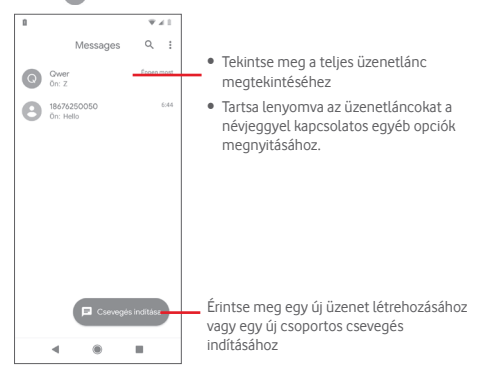

#### **Szöveges üzenet küldése**

Írja be a címzett mobiltelefonszámát a **Címzettek** sávba vagy érintse meg a ikont címzettek hozzáadásához. Érintse meg az **Írja be az üzenetet** sávot az üzenet szövegének beírásához. Az írás befejezését követően érintse meg a lehetőséget a szöveges üzenet elküldéséhez.

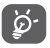

A 160 karaktert meghaladó SMS üzenetekért több SMS üzenet díja kerül felszámításra. A speciális (pl. ékezetes) betűk ugyancsak megnövelik az SMS üzenet méretét. Ennek következtében előfordulhat, hogy a címzettnek több SMS üzenet kerül elküldésre.

#### **Multimédia üzenet küldése**

Az MMS üzenetek lehetővé teszik, hogy videókat, képeket, fényképeket, animációkat és hangfájlokat küldjön más kompatibilis mobil készülékekre vagy e-mail címekre.

Az SMS üzenetek automatikusan átalakításra kerülnek MMS üzenetté, ha médiafájlokat (képek, videók, hangfájlok stb.) csatol, illetve e-mail címet ad hozzá.

Multimédiás üzenet küldéséhez írja be a címzett telefonszámát a **Címzettek**  sávba, érintse meg az **Írja be az üzenetet** sávot az üzenet szövegének beírásához, érintse meg a  $\Box$  ikont a csatolási lehetőségek megnyitásához, válassza ki a csatolni kívánt képet, helyadatot, audiofájlt vagy névjegyet.

Ha kész, érintse meg a  $\blacktriangleright$  aombot a multimédiás üzenet elküldéséhez. **Csatolási lehetőségek:**

Érintse meg egy matrica kiválasztásához.

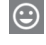

Érintse meg a csatolni kívánt hangulatjel kiválasztásához.

A Fényképek, Galéria vagy Fájlkezelő megtekintése a

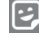

ພ

csatolni kívánt kép kiválasztásához.

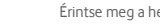

Érintse meg a helyadatainak megosztásához.

Tartsa lenyomva a hangüzenet-rögzítőt egy hangüzenet rögzítéséhez.

## **4.1.2 Üzenetek kezelése**

Amikor üzenet érkezik, egy **itali**kon értesíti erről az állapotsávban. Húzza le az állapotsávot az értesítőpanel megnyitásához, érintse meg az új üzenetet a megnyitáshoz. Az üzenetet úgy is elérheti, hogy megnyitja az **Üzenetek**  alkalmazást, és megérinti az új üzenetet.

Az üzenetek a beszélgetés folyama szerint vannak rendezve.

Üzenet megválaszolásához érintse meg az aktuális üzenetet az üzenetírási képernyő megnyitásához, írja be a szöveget, és érintse meg a lehetőséget.

Érintse meg és tartsa lenyomva az üzenetet az üzenet részleteit tartalmazó képernyőn. A következő opciók állnak rendelkezésre:

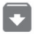

Érintse meg az aktuális üzenet archiválásához.

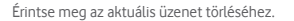

Érintse meg a kiválasztott telefonszám letiltásához. Erről a számról többé nem kap hívást vagy szöveges üzenetet.

## **4.1.3 Az üzenet beállításainak módosítása**

Az üzenetlista képernyőn érintse meg a gombot, majd válassza ki a **Beállítások** lehetőséget.

#### **Alapértelmezett SMS üzenetküldő alkalmazás**

Érintse meg az alapértelmezett SMS üzenetküldő alkalmazás megváltoztatásához.

#### **Értesítések**

Érintse meg a kapcsolót az **Üzenetek** értesítéseinek ki-/bekapcsolásához.

• **Értesítési típus**

Érintse meg a bejövő üzenetekhez tartozó értesítési típus kiválasztásához.

• **Speciális**

Érintse meg az **Üzenetek** további beállításainak elvégzéséhez.

#### **Kimenő üzenetek hangjelzései**

Érintse meg a kapcsolót a kimenő üzenetek küldésekor hallható hangjelzések engedélyezéséhez/letiltásához.

#### **Aktuális ország**

Érintse meg jelenlegi országának kiválasztásához.

#### **Speciális**

#### • **Csoportos üzenetküldés**

Érintse meg a csoportos üzenetküldés vagy csoportos MMS-mód kiválasztásához.

#### • **MMS-üzenetek automatikus letöltése**

Érintse meg a kapcsolót az MMS-üzenetek automatikus letöltésének engedélyezéséhez/letiltásához.

#### • **MMS-üzenetek automatikus letöltése roamingban**

Érintse meg a kapcsolót az MMS-üzenetek roamingban való automatikus letöltésének engedélyezéséhez/letiltásához.

#### • **Egyszerű karakterek használata**

Érintse meg a kapcsolót az egyszerű karakterek SMS-ben való használatának engedélyezéséhez/letiltásához.

#### • **SMS kézbesítési jelentések kérése**

Érintse meg a kapcsolót az SMS kézbesítési jelentések engedélyezéséhez/ letiltásához.

#### • **Riasztások vezeték nélküli hálózaton keresztül**

Érintse meg a vezeték nélküli hálózaton keresztüli riasztások eléréséhez.

#### • **SIM-kártyán tárolt üzenetek**

Érintse meg a SIM-kártyán tárolt üzenetek megtekintéséhez.

• **Telefonszám**

Megjeleníti a telefonszámát.

## **4.2 Gmail**

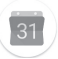

A telefon első üzembe helyezésekor kiválaszthatja, hogy meglévő Gmailfiókját használja, vagy új e-mail fiókot hoz létre.

A Google webes e-mail szolgáltatása, a Gmail konfigurálva van a telefon üzembe helyezésekor. A telefonon lévő Gmail alkalmazás automatikusan szinkronizálható a webes Gmail-fiókkal. Más e-mail szolgáltatásokkal szemben a Gmailben az üzenetek és a rájuk érkezett válaszok egyetlen beszélgetésként vannak csoportosítva a beérkezett üzenetek mappájában; az e-mailek mappák helyett címkékkel vannak rendszerezve.

#### **A Gmail elérése**

A kezdőképernyőn érintse meg az Alkalmazás fület az alkalmazáslista megnyitásához, majd érintse meg a **Gmail** lehetőséget.

A Gmail egyszerre csak egyetlen Gmail fiók üzeneteit és beszélgetéseit jeleníti meg. Ha egynél több fiókkal rendelkezik, egy újabb hozzáadásához érintse meg a ikont a beérkezett üzenetek képernyőjén, válassza ki a **Beállítások** lehetőséget, majd érintse meg a **Fiók hozzáadása** opciót. Gmail fiókja mellett külső e-mail fiókokat is hozzáadhat vagy beállíthat a Személyes (IMAP/POP) vagy az Exchange lehetőség kiválasztásával. Befejezést követően egy másik fiókra való váltáshoz a Bejövő fiók képernyőjéről érintse meg a fiók nevét, majd válassza ki a megtekinteni kívánt fiókot.

#### **E-mailek létrehozása és küldése**

1 Érintse meg az ikont a Beérkezett üzenetek képernyőjéről.

- 2 A **Címzett** mezőben adja meg a címzett(ek) e-mail címét.
- 3 Szükség esetén érintse meg a felugró menü ikont, majd a **Másolatmezők is** lehetőséget másolat vagy titkos másolat küldéséhez.
- 4 Írja be az üzenet tárgyát és tartalmát.
- 5 Érintse meg a ikont, majd válassza ki a **Fájl csatolása** lehetőséget egy csatolmány hozzáadásához.
- 6 Végül érintse meg a ikont a küldéshez.

7 Amennyiben nem kívánja azonnal elküldeni az emailt, érintse meg a ikont, majd a **Vázlat mentése** lehetőséget, vagy érintse meg a **Vissza** gombot egy másolat elmentéséhez. A vázlat megtekintése érdekében érintse meg a fiók nevét az összes címke megjelenítéséhez, majd válassza ki a **Vázlatok** lehetőséget.

Ha nem kívánja elküldeni vagy elmenteni az e-mail üzenetet, érintse meg a gombot, majd érintse meg az **Elvetés** lehetőséget.

Ha aláírást kíván hozzáadni az e-mail üzenethez, a beérkezett üzenetek képernyőjéről érintse meg a ikont, majd a **Beállítások** lehetőséget. Válasszon ki egy fiókot, majd érintse meg az **Aláírás** opciót.

#### **E-mailek fogadása és olvasása**

Amikor új e-mail érkezik, csengőhang vagy rezgés figyelmezteti, és a ikon jelenik meg az állapotsávban.

Húzza le az állapotsávot az értesítőpanel megjelenítéséhez, és érintse meg az új e-mailt a megtekintéshez. A Gmail Bejövő fiókját is elérheti az új email megtekintéséhez.

Az e-mailek között kereshet feladó, címzett, tárgy stb. szerint.

- $\bullet$  Érintse meg az  $\mathsf Q_\bullet$  ikont a Beérkezett üzenetek képernyőjéről.
- Írja be a keresett kulcsszót a keresőmezőbe, majd érintse meg az billentyűt a virtuális billentyűzeten.

#### **E-mailek megválaszolása és továbbítása**

- **Válaszolás** Egy e-mail üzenet olvasása közben érintse meg az
	- ikont az e-mail megválaszolásához.
- **Válasz mindenkinek** Érintse meg az ikont, majd válassza ki a **Válasz mindenkinek** lehetőséget, hogy választ küldhessen az e-mail összes címzettjének.
- 

• **Továbbítás** Érintse meg a ikont, majd válassza ki a **Továbbítás** lehetőséget a fogadott üzenet továbbításához.

# 5 Naptár, ébresztőóra és számológép

## **5.1 Naptár**

A Naptárban nyomon követheti a fontos értekezleteket, találkozókat stb.

A funkció eléréséhez érintse meg a kezdőképernyőről az Alkalmazások fület, majd válassza ki a **Naptár** lehetőséget.

## **5.1.1 Többféle nézet**

A naptárat napi, heti, havi vagy határidőnapló nézetben is megjelenítheti.

A Naptár nézetének módosításához érintse meg a  $\equiv$  gombot, és megjelenik a rendelkezésre álló opciók listáját tartalmazó menü. Az aktuális napot tartalmazó nézethez való visszatéréshez érintse meg a  $\boxed{7}$  ikont.

## **Határidőnapló nézet**

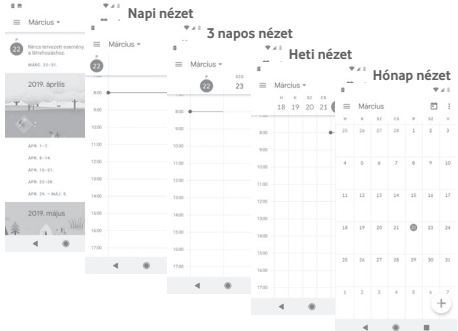

## **5.1.2 Új események létrehozása**

Bármelyik nézetből hozzáadhat a naptárhoz új eseményeket.

- $\bullet$  Érintse meg a  $\bullet$  ikont.
- Adja meg az új eseményhez szükséges összes adatot. Ha egész napos eseményről van szó, bekapcsolhatja az **Egész nap** lehetőséget.

Ha kész, érintse meg a képernyő felső részén a **MENTÉS** lehetőséget.

## **Esemény törlése és szerkesztése**

Egy esemény szerkesztéséhez érintse meg az eseményt a részleteket  $t$ artalmazó képernyő megnyitásához, majd érintse meg a  $\triangleright$  ikont. Egy esemény törléséhez érintse meg az eseményt a részleteket tartalmazó képernyő megnyitásához, érintse meg a ikont, majd a **Törlés** lehetőséget.

## **5.1.3 Eseményemlékeztető**

Ha be van állítva emlékeztető egy adott eseményhez, akkor az emlékeztető

idejének elérkezésekor a közeledő esemény ikon 31 jelenik meg az állapotsávban.

Húzza le az állapotsávot az értesítőpanel megjelenítéséhez, és érintse meg az esemény nevét a Naptár értesítések megtekintéséhez.

Az összes emlékeztető 5 percre való kikapcsolásához érintse meg a **Szundi**  lehetőséget.

Az emlékeztetőknek az állapotsávban és az értesítőpanelen való függőben hagyásához érintse meg a **Vissza** gombot.

Érintse meg a ikont a Naptár főképernyőről a naptár frissítéséhez:

Érintse meg a ikont a **Naptárbeállítások** megnyitásához és számos naptárbeállítás elvégzéséhez.

# **5.2 Óra**

A mobiltelefon beépített órát tartalmaz.

A funkció eléréséhez érintse meg a kezdőképernyőről az Alkalmazások fület, majd válassza ki az **Óra** lehetőséget.

Érintse meg a <sup>1</sup><sub>0</sub> ikont ébresztő hozzáadásához vagy beállításához.

## **5.2.1 Ébresztés beállítása**

Az Óra képernyőjéről érintse meg a <sup>1</sup><sup>1</sup> ikont az Ébresztők képernyőjének megnyitásához, majd érintse meg a <sup>+</sup> ikont egy új ébresztő hozzáadásához. A következő opciók kerülnek megjelenítésre:

• **Idő**

Állítsa be az ébresztés idejét.

Érintse meg a beállított idő melletti kapcsolót az ébresztés be-/ kikapcsolásához.

• **Ismétlés**

Jelölje be a négyzetet az Ismétlés engedélyezéséhez. Válassza ki, mely napokon ismétlődjön meg az ébresztő.

• **Ébresztési hang**

Érintse meg az ébresztés csengőhangjának kiválasztásához.

• **Rezgés**

Jelölje be a négyzetet a rezgés engedélyezéséhez/letiltásához.

• **Címke**

Érintse meg az ébresztés elnevezéséhez.

• **Törlés**

Érintse meg a  $\blacksquare$  ikont az ébresztés törléséhez.

## **5.2.2 Ébresztési beállítások módosítása**

Érintse meg a gombot az **Ébresztések** képernyőről. A **Beállítások** menüben a következő opciók állnak rendelkezésre:

## **Óra**

• **Stílus**

Érintse meg az Analóg vagy Digitális stílus beállításához.

• **Idő megjelenítése másodpercekkel**

Érintse meg a kapcsolót az idő megjelenítése másodpercekkel funkció bekapcsolásához.

#### • **Automatikus otthoni óra**

Érintse meg a kapcsolót az otthoni óra beállításához más időzónában való tartózkodás esetén.

#### **Otthoni időzóna**

Érintse meg az otthoni időzóna beállításához.

#### • **Dátum és idő módosítása**

Érintse meg a dátum és idő beállításához.

#### • **Éjjeli óra**

Érintse meg az éjjeli óra engedélyezéséhez.

## **Ébresztések**

#### • **Némítás**

Érintse meg, hogy időkorlátot állítson be az ébresztő csengési idejéhez.

#### • **Szundi időtartama**

Érintse meg a szundi időtartamának kiválasztásához.

#### • **Ébresztés hangereje**

Érintse meg az ébresztések hangerejének beállításához.

• **A hangerő fokozatos növelése**

Érintse meg a hangerő fokozatos növelésének beállításához.

• **Hangerő szabályozó gombok**

Ezt a lehetőséget megérintve kiválaszthatja, hogy a hangerő szabályozó gombok milyen funkciót töltsenek be, amikor megszólal az ébresztés: **Szundi**, **Elutasítás** vagy **Hangerő szabályozása**.

#### • **Hét kezdőnapja**

Érintse meg a hét kezdőnapjának tetszés szerinti kiválasztásához a következő lehetőségek közül: **Hétfő**, **Péntek**, **Szombat** vagy **Vasárnap**.

## **Időzítők**

## • **Időzítő hangja**

Érintse meg az időzítő hangjának kiválasztásához.

## • **A hangerő fokozatos növelése**

Érintse meg a hangerő fokozatos növelésének beállításához.

• **Időzítő rezgése**

Érintse meg a kapcsolót az időzítő rezgésének engedélyezéséhez.

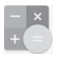

A Számológéppel számos matematikai problémát megoldhat.

A funkció eléréséhez érintse meg a kezdőképernyőről az Alkalmazások fület, majd válassza ki a **Számológép** lehetőséget.

Két felület áll rendelkezésre: az alapszintű felület és a speciális felület.

A felületek közötti váltás az alábbi két módon lehetséges:

- $\bullet$  Húzza el balra az  $\leftarrow$  ikont a speciális felület megnyitásához.
- Az alapszintű felület használatakor fordítsa a készüléket fekvő módba a speciális felület<sup>(1)</sup> megnyitásához.

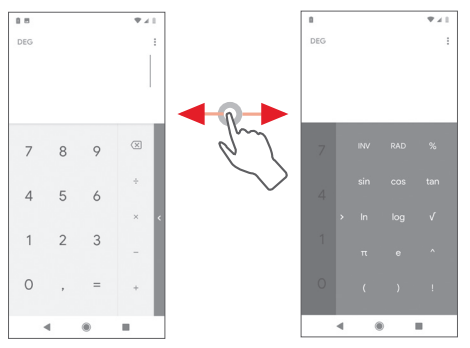

<sup>(1)</sup> Ha a "**Beállítások/Kijelző/Képernyő automatikus forgatása**" funkció ki van kapcsolva, akkor ez a mód nem fog működni.

# 6 Csatlakozás

Ezzel a telefonnal csatlakozhat az internetre kívánság szerint GPRS/ EDGE/3G/4G hálózatok vagy Wi-Fi segítségével.

## **6.1 Csatlakozás az internetre**

## **6.1.1 GPRS/EDGE/3G/4G**

Első alkalommal, amikor behelyezett SIM-kártyával bekapcsolja a készüléket, a mobilhálózati szolgáltatás automatikusan beállításra kerül: GPRS, EDGE, 3G, 4G. Ha nem áll rendelkezésre hálózati kapcsolat, aktiválja a **Mobil adatkapcsolat** lehetőséget a kezdőképernyőről az Alkalmazások fül megérintésével, majd a **Beállítások** > **Hálózat és internet** > **Mobilhálózatok** lehetőség kiválasztásával.

A használt hálózati kapcsolat ellenőrzéséhez a kezdőképernyőről érintse meg az Alkalmazások fület, majd a **Beállítások** > **Hálózat és internet** > **Mobilhálózatok** > **Hozzáférési pontok nevei** lehetőséget.

#### **Új hozzáférési pont létrehozása**

Az alábbi lépésekkel adhat hozzá a telefonhoz új mobilhálózati kapcsolatot:

- 1 A kezdőképernyőről érintse meg az Alkalmazások fület, és érintse meg a **Beállítások** lehetőséget.
- 2 Érintse meg a **Hálózat és internet** > **Mobilhálózatok** > **Hozzáférési pontok nevei** menüpontba.
- 3 Ezt követően érintse meg a  $(+)$  gombot egy új APN hozzáadásához.
- 4 Adja meg a kért APN-adatokat.
- 5 Ha kész, érintse meg a gombot és a **Mentés** lehetőséget.

#### **Roaming adatforgalom be- és kikapcsolása**

Roaming esetén eldöntheti, hogy szeretne-e csatlakozni az adatátviteli szolgáltatáshoz

- 1 A kezdőképernyőről érintse meg az Alkalmazások fület, és érintse meg a **Beállítások** lehetőséget.
- 2 Érintse meg a **Hálózat és internet** > **Mobilhálózatok** lehetőséget.
- 3 Érintse meg a  $\Box$  kapcsolót az adatroaming bekapcsolásához/ kikapcsolásához.
- 4 Ha a roaming adatforgalom ki van kapcsolva, Wi-Fi kapcsolattal továbbra is lehetséges az adatátvitel (lásd a "6.1.2 Wi-Fi" részt).

## **6.1.2 Wi-Fi**

Csatlakozhat az internetre, ha készüléke egy vezeték nélküli hálózat hatókörében található. A készülék Wi-Fi funkciója behelyezett SIM-kártya nélkül is használható.

#### **A Wi-Fi bekapcsolása és csatlakozás egy vezeték nélküli hálózathoz**

- 1 A kezdőképernyőről érintse meg az Alkalmazások fület, és érintse meg a **Beállítások** lehetőséget.
- 2 Érintse meg a **Hálózat és internet** > **Wi-Fi** lehetőséget.
- 3 Érintse meg a kapcsolót a Wi-Fi funkció be-/kikapcsolásához.
- 4 A **Wi-Fi** lehetőség megérintésével megjelenítésre kerülnek az észlelt Wi-Fi hálózatokra vonatkozó részletes információk.
- 5 Csatlakozáshoz érintsen meg egy Wi-Fi hálózatot. Védett hálózat kiválasztása esetén meg kell adnia egy jelszót vagy egyéb azonosítót (részletekért vegye fel a kapcsolatot a hálózati szolgáltatóval). Ha befejezte, érintse meg a **CSATLAKOZÁS** lehetőséget.

#### **Új hálózatok észleléséről szóló értesítés bekapcsolása**

Amikor a Wi-Fi funkció és a hálózatértesítés be van kapcsolva, a Wi-Fi ikon megjelenik az állapotsávban minden olyan alkalommal, amikor a telefon vezeték nélküli hálózatot észlel hatótávolságon belül. A következő lépésekkel aktiválhatja az értesítési funkciót, amikor a Wi-Fi be van kapcsolva:

- 1 A kezdőképernyőről érintse meg az Alkalmazások fület, és érintse meg a **Beállítások** lehetőséget.
- 2 Érintse meg a **Hálózat és internet** > **Wi-Fi** lehetőséget.
- 3 Érintse meg a **Wi-Fi preferenciák** lehetőséget a Wi-Fi képernyő alsó részén.
- 4 Érintse meg az **Értesítés nyilvános hálózatról** lehetőség melletti kapcsolót a funkció bekapcsolásához/letiltásához.

#### **Wi-Fi hálózat megadása**

Ha a Wi-Fi funkció be van kapcsolva, Ön is megadhat új Wi-Fi hálózatokat.

- 1 A kezdőképernyőről érintse meg az Alkalmazások fület, és érintse meg a **Beállítások** lehetőséget.
- 2 Érintse meg a **Hálózat és internet** > **Wi-Fi** lehetőséget.
- 3 Érintse meg a **Hálózat hozzáadása** lehetőséget a Wi-Fi képernyő alsó részén.
- 4 Írja be a hálózat nevét és a szükséges hálózatadatokat.
- 5 Érintse meg a **CSATLAKOZÁS** lehetőséget.

Ha sikeresen csatlakozott, akkor a telefon legközelebb automatikusan csatlakozik a hálózathoz, amikor legközelebb hatótávolságon belül van.

#### **Wi-Fi hálózat elfelejtése**

Az alábbi lépésekkel akadályozhatja meg az automatikus csatlakozást azokhoz a hálózatokhoz, amelyeket nem kíván többé használni.

- 1 Ha még nincs bekapcsolva, kapcsolja be a Wi-Fi funkciót.
- 2 A Wi-Fi beállítások képernyőjén tartsa lenyomva az elmentett hálózat nevét.
- 3 A megnyíló párbeszédablakban érintse meg az **ELFELEJTÉS** lehetőséget.

## **6.2 Chrome**

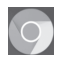

A Chrome böngésző használatával kedvére szörfözhet az interneten.

Az internet eléréséhez érintse meg a kezdőképernyőről az Alkalmazások fület, majd válassza ki a **Chrome** lehetőséget.

#### **Egy weboldal meglátogatása**

A Chrome böngésző képernyőjéről érintse meg a felső részen található URL mezőt, adja meg a weboldal címét, majd erősítse meg a  $\rightarrow$  gomb megérintésével.

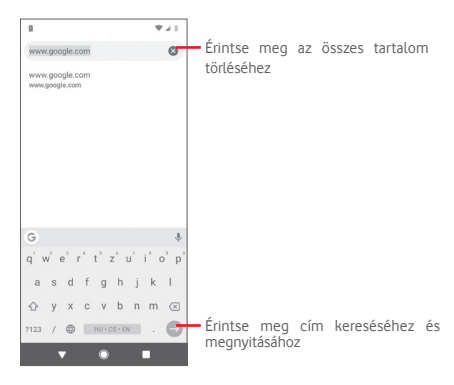

## **6.3 Csatlakozás Bluetooth-eszközökhöz**

A Bluetooth egy rövid hatótávolságú kommunikációs technológia, amely adatátvitelre, illetve más Bluetooth-eszközökhöz való csatlakozásra szolgál.

Ennek a funkciónak az eléréséhez érintse meg az Alkalmazások fület a kezdőképernyőn, majd érintse meg a **Beállítások** > **Társított eszközök** > **Kapcsolati beállítások** > **Bluetooth** lehetőséget.

#### **A Bluetooth bekapcsolása**

- 1 A kezdőképernyőről érintse meg az Alkalmazások fület, és érintse meg a **Beállítások** lehetőséget.
- 2 Érintse meg a **Társított eszközök** > **Kapcsolati beállítások** > **Bluetooth** lehetőséget.
- 3 A funkció aktiválásához vagy kikapcsolásához érintse meg a ikont.

A telefon felismerhetőbbé tétele érdekében módosíthatja a telefon mások számára megjelenő nevét.

- 1 A kezdőképernyőről érintse meg az Alkalmazások fület, és érintse meg a **Beállítások** lehetőséget.
- 2 Érintse meg a **Társított eszközök** > **Kapcsolati beállítások** > **Bluetooth** lehetőséget.
- 3 Érintse meg az **Eszköz neve** lehetőséget.

4 Adjon meg egy nevet, majd **megerősítéshez érintse meg az** ÁTNEVEZÉS **lehetőséget**.

#### **A telefon párosítása/csatlakoztatása Bluetooth-eszközzel**

Ha adatátvitelt szeretne folytatni egy másik eszközzel, be kell kapcsolnia a Bluetooth funkciót, és párosítania kell a telefont a kívánt Bluetootheszközzel.

- 1 A kezdőképernyőről érintse meg az Alkalmazások fület, és érintse meg a **Beállítások** lehetőséget.
- 2 Érintse meg a **Társított eszközök** > **Kapcsolati beállítások** > **Bluetooth** lehetőséget.
- 3 Érintse meg az **Új készülék párosítása lehetőséget**.
- 4 Válassza ki a listából azt a Bluetooth-eszközt, amellyel párosítani szeretné a telefont.
- 5 Megerősítéshez a megjelenő párbeszédablakban érintse meg a **PÁROSÍT** lehetőséget.
- 6 Ha a párosítás sikeres, a telefon csatlakozik az eszközhöz.

**Bluetooth-eszközzel való kapcsolat bontása/párosítás megszüntetése**

- 1 Érintse meg a  $\bullet$  gombot azt követően, hogy kiválasztotta annak az eszköznek a nevét, amelynek párosítását bontani kívánja.
- 2 Érintse meg az **ELFELEJTÉS** lehetőséget.

## **6.4 Csatlakozás egy számítógéphez USBkábel segítségével**

Az USB-kábel segítségével médiafájlokat és egyéb állományokat vihet át a telefonja és a számítógépe között.

Csatlakoztatás:

- Használja a készülékhez mellékelt USB-kábelt, amellyel a készüléket a számítógép egy USB-portjára csatlakoztathatja. Értesítésben részesül, miszerint az USB-csatlakoztatva van.
- Nyissa meg az értesítőpanelt, érintse meg az **USB fájlátvitelhez** lehetőséget, majd az előugró párbeszédablakból válassza ki a kívánt módot a fájlok átvitelére.

#### **A belső tárhelybe átmásolt vagy letöltött adatok megkeresése:**

- 1 Az alkalmazáslista megnyitásához érintse meg az Alkalmazások fület a kezdőképernyőről.
- 2 Érintse meg a **Fájlok** lehetőséget.

Az Ön által letöltött összes adat a **Fájlok** alkalmazásban kerül tárolásra, ahol megtekintheti a médiafájlokat (videók, fényképek, zene és egyebek), átnevezheti a fájlokat, alkalmazásokat telepíthet a készülékre stb.

## **6.5 A microSD-kártya biztonságos eltávolítása a telefonból**

A microSD-kártya bármikor eltávolítható a telefonból, amikor a telefon ki van kapcsolva. Ha el kívánja távolítani a microSD-kártyát a bekapcsolt telefonból, először le kell választania a memóriakártyát a telefon rendszeréből, hogy így megakadályozza a kártyán lévő adatok vagy a kártya sérülését.

#### **A microSD-kártya leválasztása**

- 1 A kezdőképernyőről érintse meg az Alkalmazások fület, és érintse meg a **Beállítások** lehetőséget.
- 2 Érintse meg a **Tárhely** > **SD-kártya** lehetőséget.
- 3 Érintse meg a ikont, majd válassza ki a **Tárhely beállítások** lehetőséget.
- 4 Érintse meg a **KIADÁS** gombot a megerősítéshez.

Vagy egyszerűen érintse meg az SD-kártya mellett található A ikont a kiadáshoz. Mindkét módszerrel biztonságosan eltávolíthatja a microSDkártyát a telefonból.

#### **MicroSD-kártya formázása**

- 1 A kezdőképernyőről érintse meg az Alkalmazások fület, és érintse meg a **Beállítások** lehetőséget.
- 2 Érintse meg a **Tárhely** > **SD-kártya** lehetőséget.
- 3 Érintse meg a ikont, majd válassza ki a **Tárhely beállítások** lehetőséget.
- 4 Érintse meg az **SD-KÁRTYA FORMÁZÁSA** lehetőséget a megerősítéshez.

## **6.6 Készüléke mobil adatkapcsolatának megosztása**

Megoszthatia a telefonja mobil adatkapcsolatát egyetlen számítógéppel egy USB-kábelen keresztül (USB-megosztás) vagy akár öt készülékkel egyszerre, telefonja hordozható Wi-Fi hotspottá alakításával vagy Bluetooth kapcsolaton keresztül.

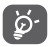

Az adatok megosztása eredményeképpen a szolgáltatója többletköltségeket számolhat fel. Roaming területeken további pótdíjak alkalmazása is előfordulhat.

#### **Készüléke adatkapcsolatának megosztása USB-kapcsolaton keresztül**

Használja a készülékéhez **mellékelt** USB-kábelt, hogy csatlakoztassa a készülékét számítógépének egyik USB-portjához.

- 1 A kezdőképernyőről érintse meg az Alkalmazások fület, és érintse meg a **Beállítások** lehetőséget.
- 2 Érintse meg a **Hálózat és internet** > **Hotspot és internetmegosztás** lehetőséget.
- 3 Érintse meg az **USB-megosztás** melletti kapcsolót a funkció bekapcsolásához/letiltásához.

#### **Telefonja adatkapcsolatának megosztása hordozható Wi-Fi hotspotként**

- 1 A kezdőképernyőről érintse meg az Alkalmazások fület, és érintse meg a **Beállítások** lehetőséget.
- 2 Érintse meg a **Hálózat és internet** > **Hotspot és internetmegosztás** > **Wi-Fi hotspot** lehetőséget.
- 3 A funkció aktiválásához vagy kikapcsolásához érintse meg a szekent.

#### **Készüléke adatkapcsolatának megosztása Bluetooth kapcsolaton keresztül**

- 1 A kezdőképernyőről érintse meg az Alkalmazások fület, és érintse meg a **Beállítások** lehetőséget.
- 2 Érintse meg a **Hálózat és internet** > **Hotspot és internetmegosztás** lehetőséget.
- 3 Érintse meg a **Bluetooth-megosztás** melletti kapcsolót a funkció bekapcsolásához/letiltásához.

#### **Hordozható hozzáférési pontjának átnevezése vagy biztonságossá tétele**

A hordozható Wi-Fi hotspot bekapcsolásakor megváltoztathatja telefonja Wi-Fi hálózatának nevét (SSID) és biztonságossá teheti azt.

- 1 A kezdőképernyőről érintse meg az Alkalmazások fület, és érintse meg a **Beállítások** lehetőséget.
- 2 Érintse meg a **Hálózat és internet** > **Hotspot és internetmegosztás** > **Wi-Fi hotspot beállítása** lehetőséget.
- 3 Érintse meg a **Wi-Fi hotspot beállítása** opciót a hálózati SSID megváltoztatásához vagy a hálózati biztonság beállításához.
- 4 Érintse meg a **MENTÉS** lehetőséget.

## **6.7 Csatlakozás virtuális magánhálózathoz**

A virtuális magánhálózatok lehetővé teszik, hogy biztonságos helyi hálózatokon belüli erőforrásokhoz a hálózaton kívülről csatlakozzon. A cégek és az oktatási intézmények gyakran alkalmaznak VPN-hálózatot, hogy a felhasználóik a hálózaton kívülről, illetve vezeték nélküli hálózatról is hozzáférjenek a helyi hálózat erőforrásaihoz.

#### **VPN megadása**

- 1 A kezdőképernyőről érintse meg az Alkalmazások fület, és érintse meg a **Beállítások** lehetőséget.
- 2 Érintse meg a **Hálózat és internet > VPN** lehetőséget, majd az <sup>i</sup>kont.
- 3 A megnyíló képernyőn kövesse a hálózati rendszergazdától a VPNbeállítások konfigurálására kapott utasításokat.
- 4 Érintse meg a **MENTÉS** lehetőséget.

A VPN-hálózat felkerül a VPN-beállítások képernyőn látható listára.

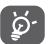

Egy VPN hozzáadása előtt be kell állítania egy PIN-kódot vagy egy jelszót a telefonján.

#### **Csatlakozás VPN-hálózathoz/VPN-kapcsolat bontása**

Csatlakozás VPN-hálózathoz:

- 1 A kezdőképernyőről érintse meg az Alkalmazások fület, és érintse meg a **Beállítások** lehetőséget.
- 2 Érintse meg a **Hálózat és internet** > **VPN** lehetőséget.
- 3 A listában megjelennek a hozzáadott VPN-hálózatok. Érintse meg azt a VPN-hálózatot, amelyhez csatlakozni kíván.
- 4 A megnyíló párbeszédpanelen írja be a kért hitelesítő adatokat, és érintse meg a **CSATLAKOZÁS** lehetőséget.

#### Szétcsatlakozás:

• Nyissa meg az értesítőpanelt, és érintse meg a VPN-kapcsolat bontásáról szóló értesítést.

#### **VPN szerkesztése/törlése**

VPN szerkesztése:

- 1 A kezdőképernyőről érintse meg az Alkalmazások fület, és érintse meg a **Beállítások** lehetőséget.
- 2 Érintse meg a **Hálózat és internet** > **VPN** lehetőséget.
- 3 A korábban felvett VPN-hálózatokat tartalmazó listában érintse meg a szerkeszteni kívánt VPN-hálózat melletti **idd**ikont.
- 4 Ha kész, érintse meg a **MENTÉS** lehetőséget.

#### Törlés:

• Érintse meg a törölni kívánt VPN mellett található **int** ikont, majd érintse meg az **ELFELEJTÉS** lehetőséget a törléshez.

# 7 Google Play Áruház (1)

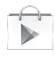

A Google Play Áruház egy olyan online szoftverbolt, ahonnan alkalmazásokat és játékokat tölthet le és telepíthet Android rendszerű telefonjára.

A Google Play Áruház megnyitása:

- Érintse meg az Alkalmazások fület a kezdőképernyőről, majd érintse meg a **Play Áruház** lehetőséget.
- A Google Play Áruház első meglátogatásakor megjelennek a használati feltételek, ekkor a folytatáshoz érintse meg az **Elfogadás** lehetőséget.

Ha további információra van szüksége erről a funkcióról, érintse meg a ikont, majd válassza ki a **Segítség és visszajelzés** lehetőséget a Google Play Áruház súgójának megnyitásához.

(1) Ország- és szolgáltatásfüggő.

# 8 Multimédiás alkalmazások

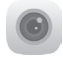

## **8.1 Kamera**

A mobiltelefonjába épített kamerával fényképeket és videofelvételeket készíthet.

A kamera használata előtt vegye le a lencsevédő fóliát a kameráról.

A funkció eléréséhez érintse meg a kezdőképernyőről az Alkalmazások fület, majd válassza ki a **Kamera** lehetőséget.

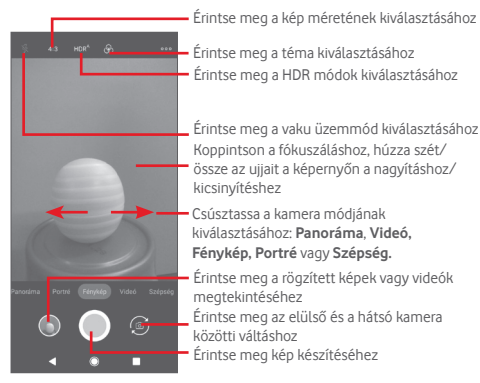

#### **Kép készítése**

A képernyő szolgál keresőként. Először helyezze el a témát a keresőben, majd érintse meg a  $\Box$  ikont a kép elkészítéséhez, amelyet a telefon automatikusan elment.

#### **Videó készítése**

Csúsztatással váltsa át a Kamera üzemmódot Videó üzemmódra, majd érintse meg a képernyő alsó középső részén található  $\left\{ \bullet\right\}$  gombot.

A felvételkészítés befejezéséhez érintse meg a **gombot.** A telefon automatikusan menti a videót.

#### **További műveletek egy rögzített kép/videofájl megtekintése során:**

- Érintse meg az  $\Box$  ikont a rögzített kép gyors megtekintéséhez.
- A rögzített fénykép vagy videó megosztásához érintse meg az < ikont, majd a Gmail, Bluetooth, MMS stb. lehetőséget.
- A Kamerához vagy a Videokamerához való visszatéréshez érintse meg a **Vissza** gombot.

## **8.1.1 Kamera beállítások**

Fénykép készítése vagy videofájl rögzítése előtt a idi ikon megérintésével számos beállítást végezhet képbeállítási üzemmódban.

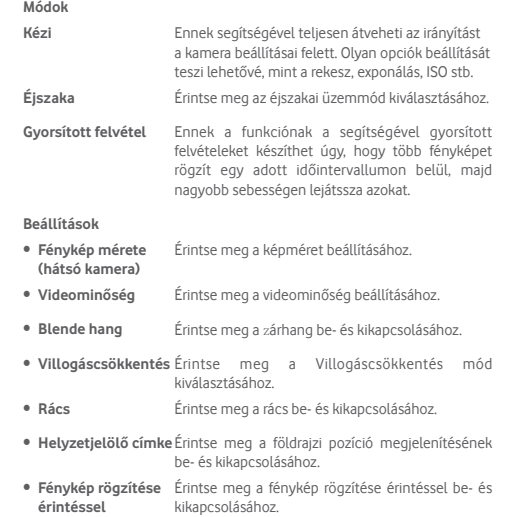

- **Automatikus jelenetfelismerési üzemmód (ASD)** Érintse meg az ASD funkció be- és kikapcsolásához.
- **Időzítő** Érintse meg az önidőzítő üzemmód kiválasztásához.
- **Vezérlés a hangerő-** Ezt a lehetőséget megérintve beállíthatja, hogy **szabályozó gombokkal** milyen funkciót töltsenek be a hangerőszabályozó gombok.
- **Beállítások visszaállítása** Érintse meg a gyári beállítások visszaállításához.

## **8.2 Fényképek**

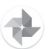

A Galéria médialejátszóként használható, amellyel megtekintheti fényképeit és lejátszhatja videóit. Ezen felül a képekkel és a videókkal számos más művelet is végezhető.

A fényképei eléréséhez érintse meg a kezdőképernyőről az Alkalmazások fület, majd válassza ki a **Fényképek** lehetőséget.

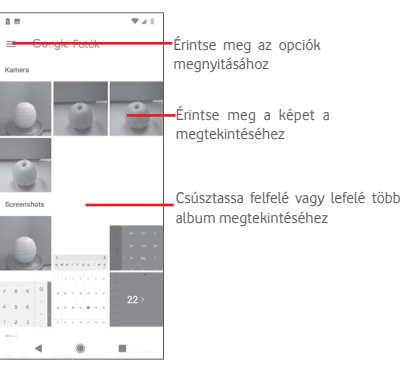

#### **Kép megtekintése/videó lejátszása**

A képek és a videók albumokban jelennek meg a **Fényképek** alkalmazásban.

- Érintsen meg egy albumot, így az összes kép vagy videofájl megjelenik a képernyőn.
- Érintse meg a megtekinteni kívánt képet/videót a megtekintéshez/ lejátszáshoz.
- Az előző vagy következő kép/videó megtekintéséhez húzza az ujját felfelé/lefelé.

#### **Képek kezelése**

Lehetősége van a képek szerkesztésére, effektusok hozzáadására, képek körülvágására, megosztására, valamint névjegy fényképeként vagy háttérképként való beállítására.

Válassza ki a képet, amelyen műveleteket kíván végezni, majd érintse meg a rendelkezésre álló opciókat, például a szerkesztés, megosztás, körülvágás vagy törlés opciókat. Érintse meg a gombot a további opciókhoz.

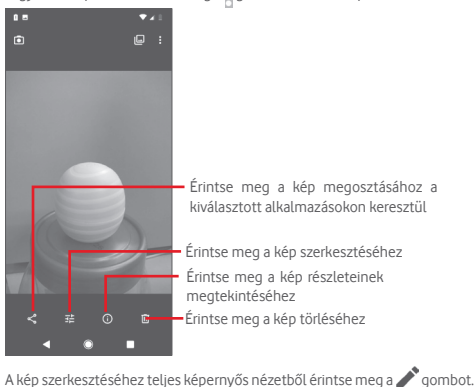

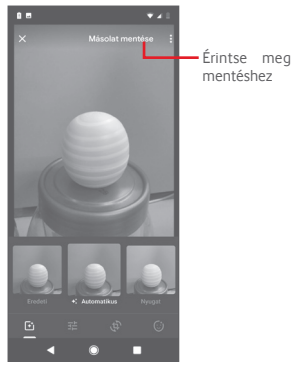

- Érintse meg az olyan effektusok hozzáadásához, mint az Eredeti, Automatikus, Nyugati stb.
- Érintse meg az olyan képbeállítások módosításához, mint például az Expozíció, Vignetta stb.
- Érintse meg a kép Körülvágásához, Kiegyenesítéséhez, Forgatásához, Tükrözéséhez vagy Rajzolásához.
- 

F<sub>1</sub>

A körülvágás mód bekapcsolását követően a kép közepén megjelenik a levágásjelző négyzet. Válassza ki a körülvágni kívánt részt, érintse meg a  $\checkmark$  ikont a megerősítéshez és a **MENTÉS** parancsot. A mentés nélküli kilépéshez érintse meg a ikont.

## **8.3 Zenelejátszás**

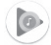

Ezzel a menüvel lejátszhatja a telefonban lévő microSD-kártyán található zenefájlokat. A zenefájlok a számítógépről USB-kábel segítségével másolhatók a microSD-kártyára.

A funkció eléréséhez érintse meg a kezdőképernyőről az Alkalmazások fület, majd válassza ki a **Zene lejátszása** lehetőséget.

Érintse meg a gombot és válassza ki a **Zenekönyvtár** lehetőséget. Az alkalmazás az összes számot öt kategóriába rendszerezi: **LEJÁTSZÁSI LISTÁK**, **ELŐADÓK**, **ALBUMOK**, **DALOK** és **MŰFAJOK**. Csúsztassa balra vagy jobbra az összes elem megtekintéséhez. Érintse meg az **ÖSSZES VÉLETLENSZERŰEN** lehetőséget az összes dal véletlenszerű sorrendben történő lejátszásához a **DALOK** kategóriában.

## **8.3.1 Zenelejátszás**

Zene lejátszásához érintse meg a zeneszámot.

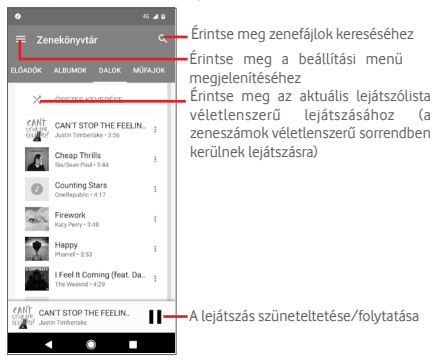

## **8.3.2 Zenebeállítások**

Érintse meg a  $\equiv$  gombot a beállítási menü megjelenítéséhez.

#### **FIÓK**

Érintse meg egy fiók kiválasztásához.

#### **ADATVÉDELEM ÉS HELY**

Módosítsa az adatvédelmet és a hely beállításait.

#### **LEJÁTSZÁS**

#### **Hangszínszabályzó**

Érintse meg a hangbeállítások elvégzéséhez.

## **Lejátszás engedélyezése külső eszközökön**

Érintse meg a kapcsolót, hogy engedélyezze a külső eszközök, pl. autós Bluetooth, vezetékes headset stb. számára a lejátszás indítását.

## **Borítókép megjelenítése a lezárt képernyőn**

Érintse meg a kapcsolót a borítókép megjelenítéséhez a lezárt képernyőn.

## **A PLAY MUSIC SZOLGÁLTATÁSRÓL**

## **Adatvédelmi nyilatkozat**

Érintse meg az adott alkalmazásokhoz tartozó Adatvédelmi nyilatkozat elolvasásához.

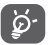

A Zene funkcióval történő zenehallgatás során a szünet, lejátszás vagy ugrás funkciók lezárt képernyővel is elérhetők.

Érintse meg a « gombot a dal részleteit tartalmazó képernyőn a következő lehetőségek elérése érdekében:

**Hozzáadás a lejátszólistához** Érintse meg a lejátszólistához való hozzáadáshoz.

**Ugrás az előadóhoz** Ezt a lehetőséget megérintve az előadóhoz ugorhat.

**Ugrás az albumhoz** Ezt a lehetőséget megérintve az albumhoz ugorhat.

**Várólista törlése** Érintse meg a dal törléséhez az aktuális várólistáról.

**Várólista mentése** Érintse meg a várólista mentéséhez.

# 9 Google Térkép

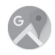

## **9.1 Saját helyzet lekérése**

## **9.1.1 A GPS funkció bekapcsolása**

A készülékbe épített globális helymeghatározó rendszer (GPS) műholdvevőjének bekapcsolása:

- 1 A kezdőképernyőről érintse meg az Alkalmazások fület, és érintse meg a **Beállítások** lehetőséget.
- 2 Érintse meg a **Biztonság és hely** > **Hely** lehetőséget.
- 3 Csúsztassa a kapcsolót a helyadatok továbbításának engedélyezéséhez, majd válassza ki a kívánt helymeghatározási módot.

## **9.1.2 A Google Térkép megnyitása és a földrajzi helyzet megtekintése**

A kezdőképernyőről érintse meg az Alkalmazások fület, és válassza ki a **Térképek** lehetőséget.

A Saját pozíció megtekintéséhez érintse meg a térképen a  $\textcircled{\textbf{F}}$  ikont.

A térkép ekkor egy kék pontot jelöl ki. Az Ön tényleges pozícióját a kék pont jelöli.

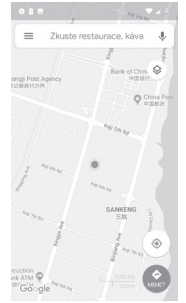

A térképet az ujjaival húzva mozgathatja.

A térkép nagyításához és kicsinyítéséhez húzza össze vagy szét az ujjait, illetve a képernyőn való dupla koppintással is nagyíthat.

## **9.2 Hely keresése**

A keresőmezőbe írjon be egy címet, várost vagy helyi szolgáltatót.

Érintse meg a keresés ikont a kereséshez, és rövid időn belül a keresési találatok piros pontok formájában jelennek meg a térképen. Egy címke megjelenítéséhez érintsen meg egy pontot.

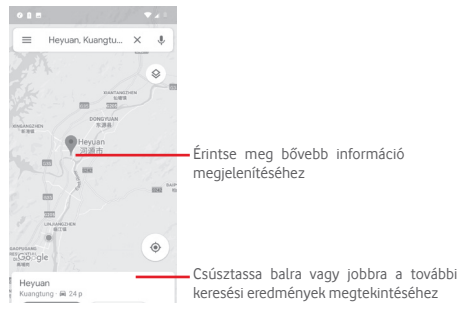

## **9.3 Hely mentése**

Csakúgy mint az internetes címek könyvjelzővel való megjelölése esetén, a térképen lévő helyeket is megjelölheti csillaggal.

## **9.4 Az Utcai nézet megnyitása adott helyen**

- 1 Érintse meg és tartsa lenyomva a kívánt helyet, hogy megjelenjen a hely címe a térkép képernyő alján.
- 2 Húzza fel a részleteket tartalmazó képernyőt a bejelentkezéshez és az offline használatra való elmentéshez.
- 3 Érintse meg a ikont az Utcai nézet bélyegképének megjelenítéséhez.

## **9.5 Útvonaltervezés autóhoz, tömegközlekedéshez és gyalogos közlekedéshez**

## **9.5.1 Ajánlott útvonalak kérése**

A Térkép képernyőjéről érintse meg a ikont.

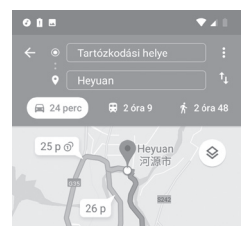

- 1 A cím beírásával vagy egy elmentett elem kiválasztásával szerkessze az utazás kiinduló pontját a szövegbeviteli sáv megérintését követően.
- 2 Hasonlóképpen adja meg az utazás végpontját.
- 3 Fordított irányú útvonaltery lekéréséhez érintse meg az  $\mathbf{T}$  ikont.
- 4 Ezt követően válasszon közlekedési módot: útvonal autóval, tömegközlekedéssel vagy gyalog.
- 5 Érintse meg az **Útvonal lehetőségek** opciót az **Autópálya elkerülése,** az **Úthasználati díj elkerülése**, illetve a **Kompok elkerülése** lehetőségek kiválasztásához.
- 6 A listában megjelenik néhány javasolt útvonal. A részletes útvonalterv megtekintéséhez érintse meg a kívánt útvonalat.

# 10 Egyebek

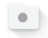

## **10.1 Fájlok**

A funkció eléréséhez érintse meg a kezdőképernyőről az Alkalmazások fület, majd válassza ki a **Fájlok** lehetőséget.

A **Fájlok** alkalmazás egyaránt kezeli a microSD-kártyát és a telefon tárhelyét.

A **Fájlkezelő** megjeleníti az összes adatot, amely a microSD-kártyán és a telefon tárhelyén található, ide tartoznak az alkalmazások, médiafájlok; Ön által rögzített videofájlok, képek vagy hangfelvételek; Bluetooth kapcsolaton, USB-kábelen keresztül átvitt egyéb adatok stb.

Amikor alkalmazást tölt le a számítógépről a microSD-kártyára, másolás után megkeresheti az alkalmazást a Fájlok alkalmazásban, és az alkalmazást megérintve telepítheti a telefonra.

A Fájlok alkalmazás lehetővé teszi, hogy rendkívül hatékonyan végezzen el mindennapi műveleteket: mappa/almappa létrehozása, mappa/fájl megnyitása, megtekintése, átnevezése, áthelyezése, másolása, törlése, lejátszása, megosztása stb.

## **10.2 FM rádió**

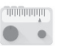

A készülék rádióalkalmazást tartalmaz (1). Az alkalmazást használhatja elmentett adókkal hagyományos rádióként, vizuális rádiószolgáltatást nyújtó adók behangolása esetén pedig az alkalmazás a kijelzőn a rádióműsorhoz kapcsolódó párhuzamos vizuális információkat jelenít meg.

A funkció eléréséhez érintse meg a kezdőképernyőről az Alkalmazások fület, majd válassza ki az **FM rádió** lehetőséget.

Csatlakoztasson headsetet a rádió hallgatásához. A headset a rádió antennájaként szolgál.

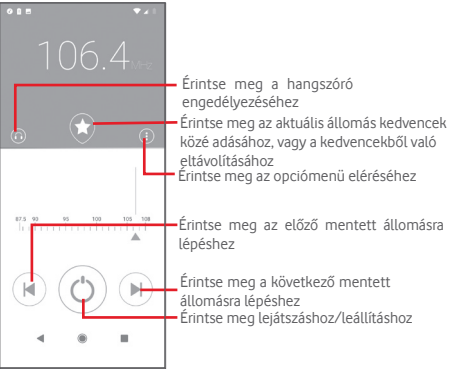

#### **Elérhető lehetőségek:**

- **Keresés** Érintse meg a csatornák kereséséhez.
- 
- 
- **Csatornalista** Érintse meg a csatornalista megtekintéséhez.
- **Alvó mód időzítő** Mozgassa a csúszkát annak kiválasztásához, hogy mikor álljon le automatikusan a lejátszás.
- **Kilépés** A rádió kikapcsolása.

(1) A rádióadás minősége függ a rádióadó lefedettségétől az adott területen.

# 11 Beállítások

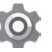

A Beállítások menü eléréséhez a következő két lehetőség áll rendelkezésére:

1 A kezdőképernyőről érintse meg az Alkalmazások fület, és érintse meg a **Beállítások** lehetőséget.

2 Húzza le kétszer az értesítőpanelt, majd érintse meg a Beállítások **102** ikont a **Beállítások** menü megnyitásához.

## **11.1 Hálózat és internet**

## **11.1.1 Wi-Fi**

A Wi-Fi funkcióval a SIM-kártya használata nélkül böngészhet az interneten, ha vezeték nélküli hálózat hatósugarán belül tartózkodik. Csak annyit kell tennie, hogy belép a **Wi-Fi** képernyőre, és beállítja, hogy melyik hozzáférési ponthoz szeretné csatlakoztatni a telefont.

A Wi-Fi használatáról a "**6.1.2 Wi-Fi**" című részben olvashat.

## **11.1.2 Mobil hálózatok**

#### • **Mobiladatok**

Érintse meg a kapcsolót, ha engedélyezni kívánja az adathozzáférést mobilhálózaton keresztül.

#### • **Roaming**

Érintse meg a kapcsolót, hogy roamingban is engedélyezze az adatszolgáltatásokhoz való csatlakozást.

#### • **Alkalmazás adathasználata**

Érintse meg az egyes alkalmazások adathasználatának megtekintéséhez.

• **Preferált hálózattípus**

Érintse meg a kívánt hálózattípus kiválasztásához

• **Hálózat automatikus kiválasztása**

Érintse meg a kapcsolót az automatikus hálózatválasztás engedélyezéséhez.

• **Hozzáférési pontok nevei**

Ennek a menünek a segítségével kiválaszthatja a preferált hálózatát.

## **11.1.3 Felhasznált adatforgalom**

A felhasznált adatforgalom megmutatja a felhasznált adat mennyiségét.

#### • **Adatforgalom-csökkentő**

Az Adatforgalom-csökkentő segít csökkenteni az adatforgalmat azáltal, hogy néhány alkalmazás számára megakadályozza az adatok küldését vagy fogadását a háttérben. Érintse meg a kapcsolót az adatforgalom-csökkentő funkció be-/kikapcsolásához.

• **Mobiladatok**

A mobiladatok engedélyezéséhez/letiltásához érintse meg a Mobiladatok melletti kapcsolót.

#### • **Alkalmazás adathasználata**

Érintse meg az egyes alkalmazások adathasználatának megtekintéséhez.

#### • **Adatfigyelmeztetés- és korlát**

Érintse meg az **Adatkorlát beállítása** lehetőség melletti kapcsolót az adatkorlát funkció bekapcsolásához. Érintse meg az **Adatkorlát** lehetőséget a felhasználni kívánt maximális adatmennyiségnek megfelelően. A mobil adatkapcsolat letiltásra kerül, ha elérte a beállított határértéket. Az **Adatforgalmi ciklus** lehetőségnél beállíthatja az adatforgalom-számlálás visszaállításának napját minden hónapra.

Érintse meg a **Forgalmi figyelmeztetés beállítása** lehetőség melletti kapcsolót az adatfigyelmeztetés funkció bekapcsolásához. Érintse meg az **Adatfigyelmeztetés** lehetőséget az egyéni adatmennyiség beállításához. Amikor ez a mennyiség elérésre kerül, egy figyelmeztető üzenetet fog kapni.

#### • **Wi-Fi adathasználat**

Érintse meg az egyes alkalmazások Wi-Fi adathasználatának megtekintéséhez.

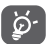

Az adatforgalmat a telefonja számolja, és előfordulhat, hogy a szolgáltató más eredményre jut.

## **11.1.4 Hotspot és internetmegosztás**

Ennek a funkciónak a segítségével megoszthatja telefonja mobil adatkapcsolatát USB-kábel segítségével vagy hordozható Wi-Fi hotspot létrehozásával (részletekért lásd a "**6.6 Készüléke mobil adatkapcsolatának megosztása**" részt).

## **11.1.5 SIM-kártyák**

A SIM-kártyák kezeléséhez lépjen a **Beállítások** > **Hálózat és internet** > **SIM-kártyák** menüpontba.

Érintse meg a kapcsolót a SIM-kártya használatának aktiválásához.

Érintse meg a SIM-kártya nevét a SIM-kártya információinak, pl. SIM-kártya neve, Szín stb. szerkesztéséhez

Duál SIM-kártyás készülékek esetén beállíthatja a preferált SIM-kártyabeállításokat.

- Érintse meg a SIM-kártyát és nevezze át azokat a könnyebb azonosításuk érdekében.
- Aktiválja a SIM-kártyák használatát. Használhatja csak az egyik SIMkártyát, vagy egyszerre mindkettőt.
- Állítsa be a preferált SIM-kártyát a mobil adatforgalomhoz, a hívásokhoz és az SMS üzenetekhez.

## **11.1.6 Repülőgép üzemmód**

A **Repülőgép üzemmód** használatával egyszerre tilthatja le az összes vezeték nélküli funkciót, többek között a Wi-Fi- és a Bluetooth-kapcsolatot.

A Repülőgép üzemmódot elérheti a Gyorsbeállítások sávról is az értesítési sáv lehúzásával, vagy a telefonopciók menüből a **Be-/kikapcsoló** gomb lenyomva tartásával.

## **11.1.7 VPN**

A mobil virtuális magánhálózat (mobil VPN vagy mVPN) hozzáférést biztosít a mobileszközök számára az otthoni hálózatukon lévő hálózati erőforrásokhoz és szoftveralkalmazásokhoz, ha vezeték nélküli vagy vezetékes hálózaton csatlakoznak. Mobil VPN-t olyan környezetekben használnak, amelyekben a dolgozóknak folyamatosan nyitva kell tartania az alkalmazás-munkameneteket a nap folyamán, miközben különböző vezeték nélküli hálózatokhoz csatlakoznak, elfogy a lefedettség, vagy az akkumulátorral való takarékoskodás érdekében alvó állapotba helyezik és felébresztik az eszközüket. Egy hagyományos VPN-kapcsolat nem tudja átvészelni az ilyen eseményeket, mert megszakad a hálózati alagútjuk, aminek következtében az alkalmazások bontják a kapcsolatot, letelik az időkorlátjuk, leállnak, illetve akár az eszköz is lefagyhat.

A VPN technológiáról további információ a "**6.7 Csatlakozás virtuális magánhálózathoz**" című részben olvasható.

## **11.1.8 Privát DNS mód**

Érintse meg a privát DNS mód kiválasztásához.

A privát DNS szolgáltató gazdagépnév kiválasztásakor meg kell adnia a gazdagépnevet.

## **11.2 Csatlakoztatott eszközök**

## **11.2.1 Csatlakozási beállítások**

Csatlakoztatott eszközök => Kapcsolati beállítások > Bluetooth stb.

**• Bluetooth**

A Bluetooth funkció lehetővé teszi, hogy a telefon rövid hatótávolságon belül adatokat (videókat, képeket, zenét stb.) cseréljen egy másik Bluetoothkompatibilis eszközzel (telefonnal, számítógéppel, nyomtatóval, headsettel, kihangosítóval stb.).

A Bluetooth funkcióról további információt a "**6.3 Csatlakozás Bluetooth eszközökhöz**" című részben találhat.

**• Tartalomátküldés**

Érintse meg a vezeték nélküli kijelző beállításához.

**• Nyomtatás**

A telefon támogatja a vezeték nélküli nyomtatást az arra alkalmas nyomtatókon és az online nyomtatási szolgáltatásokat.

#### **• Fogadott fájlok**

Érintse meg a Bluetooth kapcsolaton keresztül fogadott fájlok megtekintéséhez

## **11.2.2 USB**

Érintse meg a telefonra telepített alapértelmezett alkalmazások megtekintéséhez.

Az USB-kábel segítségével médiafájlokat és egyéb állományokat vihet át a telefonja és a számítógépe között. Az USB-ről további információ a "**6.4 Csatlakozás egy számítógéphez USB-kábel segítségével**" című részben olvasható.

## **11.3 Alkalmazások és értesítések**

Az Alkalmazások képernyő beállításaiban részleteket tekinthet meg a telefonra telepített alkalmazásokról, kezelheti az adataikat és kényszerítheti leállításukat, valamint beállíthatja, hogy engedélyezi-e a webhelyekről és e-mailekből származó alkalmazások telepítését. Emellett további alkalmazás- vagy rendszerértesítések beállításai is rendelkezésre állnak.

## **11.4 Akkumulátor**

Az akkumulátor képernyőjén megtekintheti az akkumulátor használatára vonatkozó adatokat a készülék legutóbbi energiaforrásra történő csatlakoztatása óta. A képernyő kijelzi továbbá az akkumulátor állapotát, valamint az utolsó töltéstől számított használati időt. Érintsen meg egy kategóriát, hogy megismerje a hozzá kapcsolódó energiafogyasztást.

A felhasznált energiamennyiséget szabályozhatja a Kijelző menüben a képernyő fényerejének vagy a képernyő kikapcsolási idejének módosításával.

## **11.5 Megjelenítés**

- **Fényerőszint** Érintse meg a képernyő fényerejének beállításához.
- **Kijelzőszín mód** Érintse meg a képernyő színének beállításához.
- **Éjszakai fény** Érintse meg az éjszakai fény beállításához.
- **Adaptív fényerő** Érintse meg a fényerő környezeti fényviszonyokhoz való optimalizálásához.
- **Óra megjelenítése az állapotsávban** Érintse meg az óra állapotsávban való megjelenítésének be-/kikapcsolásához.
- **Háttérkép** Érintse meg a háttérkép beállításához.
- **Alvó mód** Beállíthatja a képernyő-kikapcsolás időkorlátját.
- **Pulzáló értesítési fény** Érintse meg a pulzáló értesítési fény aktiválásához.
- **Képernyő automatikus forgatása** Érintse meg a kapcsolót a Képernyő automatikus forgatása funkció engedélyezéséhez/letiltásához.
- **Betűméret** Érintse meg a betűméret beállításához.
- **Megjelenítési méret** Érintse meg a megjelenítési méret beállításához.
- **Képernyővédő** Érintse meg a képernyővédő mód beállításához, majd állítsa be, hogy mikor induljon el a képernyőkímélő.
- **Google alkalmazás**  Érintse meg a Google alkalmazások **megjelenítése** megjelenítésének engedélyezéséhez/letiltásához.
- **Készülék téma** Érintse meg a készülék témájának beállításához.

## **11.6 Hangok**

Használja a Hangbeállítások opciót a különböző eseményekhez és környezetekben használni kívánt csengőhang konfigurálásához.

#### • **Médiafájlok hangereje** Csúsztassa a zene, videó, játékok stb. hangerejének szabályozásához.

- **Hívás hangereje** Csúsztassa a hívások hangerejének szabályozásához.
- **Csengés hangereje** Csúsztassa a csengőhangok hangerejének szabályozásához.
- **Ébresztés hangereje** Csúsztassa az ébresztések hangerejének szabályozásához.
- **A hívásoknál rezegjen is** Érintse meg a bejövő hívások rezgéssel történő jelzéséhez.
- **Ne zavarjanak üzemmód** Érintse meg a zavaró üzenetek és a prioritást élvező üzenetek engedélyezéséhez.
- **Gyorsparancs a csörgetés megakadályozásához** Érintse meg a csörgetést megakadályozó gyorsparancs beállításához.
- **Telefon csengőhangja** Érintse meg a bejövő hanghívás alapértelmezett csengőhangjának beállításához.
- **Alapértelmezett értesítőhang** Érintse meg az értesítések alapértelmezett csengőhangjának beállításához.
- **Alapértelmezett ébresztőhang** Beállíthatja az ébresztések alapértelmezett csengőhangját.
- **Egyéb hangok és rezgések** Érintse meg a tárcsázó hangjának, a képernyőzárolási hangok, az érintési hangok, valamint az érintés rezgő jelzésének beállításához.

## **11.7 Tárhely**

Használja ezeket a beállításokat a telefonja és microSD-kártyája teljes és rendelkezésre álló tárhelyének ellenőrzésére; a microSD-kártya kezelésére; valamint szükség esetén a telefon visszaállítására az összes személyes adat törlésével.

#### **Készülék tárhelye**

Ez a menü a telefon belső tárhelyének teljes felhasznált állapotát jeleníti meg. A **Belső közös tárhely** lehetőség megérintésével megnézheti, hogy mennyit használ fel a telefon belső tárhelyéből az operációs rendszer, annak összetevői, az alkalmazások (beleértve az Ön által letöltötteket is), valamint az állandó és átmeneti adatok.

Érintse meg a **TÁRHELY FELSZABADÍTÁSA** gombot a tárhely felszabadításáért régi fájlok törlésével.

#### **Hordozható tárhely**

Megjeleníti a telefonjába helyezett bármilyen microSD-kártyán található tárhelyet, és azt a mennyiséget, amelyet felhasználhat fényképek, videofájlok, zeneszámok és egyéb fájlok tárolására. Érintse meg az **SD-kártya** lehetőséget a funkcióhoz való hozzáféréshez, és további részletek eléréséhez.

## **11.8 Biztonság és hely**

#### **Google Play Protect**

Ellenőrizze a telefonján tárolt alkalmazásokat kártékony viselkedés jelei után kutatva.

#### **Készülékkereső**

Érintse meg a kapcsolót a Készülékkereső funkció engedélyezéséhez.

#### **Biztonsági frissítés**

Érintse meg az aktuális rendszerverzió megtekintése, illetve rendszerfrissítések keresése érdekében.

#### **Képernyőzár**

- **Semmilyen** Érintse meg a képernyő feloldási módszer kikapcsolásához.
- **Csúsztatás** Érintse meg a csúsztatásos feloldás aktiválásához.
- **Minta** Érintse meg egy képernyő feloldási minta megrajzolásához.
- **PIN-kód** Érintse meg egy numerikus PIN-kód megadásához, amellyel feloldhatja a képernyőzárat.
- **Jelszó** Érintse meg egy jelszó megadásához, amellyel feloldhatja a képernyőzárat.

#### **A lezárási képernyő beállításai**

Érintse meg a lezárt képernyő beállításainak kiválasztásához.

#### **Smart Lock**

A funkció engedélyezéséhez először be kell állítania egy képernyőzárat.

#### **Hely**

Érintse meg a kapcsolót a hely funkció be-/kikapcsolásához.

#### • **Legutóbbi helyzetlekérdezések**

Legutóbbi helyzetlekérések áttekintése.

#### • **Alkalmazás-szintű engedélyek**

Érintse meg a kapcsolót az alkalmazások helyre vonatkozó engedélyeinek beállításához.

#### • **Keresés**

Javítsa a helymeghatározási funkció hatékonyságát rendszeralkalmazások és szolgáltatások számára történő Wi-Fi hálózatok és Bluetooth-eszközök bármikor való észlelésének lehetővé tételével.

#### • **Helyszolgáltatások**

Google helyszolgáltatások áttekintése.

#### **Jelszavak megjelenítése**

Érintse meg a kapcsolót, ha gépelés közben meg kívánja jeleníteni a jelszavakat.

#### **Eszközrendszergazdai alkalmazások**

Érintse meg a telefon-rendszergazdák megtekintéséhez vagy letiltásához.

#### **SIM-kártya zár**

Válassza ki a konfigurálni kívánt SIM-kártyát(1).

Érintse meg a kapcsolót a SIM-kártya PIN-kóddal történő zárolásához.

Érintse meg a **SIM-kártya PIN-kódjának módosítása** lehetőséget a PINkód megváltoztatásához.

#### **Titkosítás és hitelesítési adatok**

#### • **Telefon titkosítása**

Titkosíthatja a fiókjait, beállításait, letöltött alkalmazásait és az ezek által használt adatokat, médiafájlokat és egyéb fájlokat a Telefon titkosítása parancs megérintésével.

• **Tárhely típusa**

A telefon tárhelyének típusát jeleníti meg.

## Csak duál SIM-kártyás telefonok esetében.<br>75

#### • **Megbízható hitelesítési adatok**

Érintse meg a megbízható CA tanúsítványok megjelenítéséhez.

• **Felhasználó hitelesítési adatai**

Érintse meg a tárolt hitelesítési adatok megtekintéséhez és módosításához.

• **Telepítés az SD-kártyáról**

Érintse meg a titkosított tanúsítványok SD-kártyáról történő telepítéséhez.

• **Hitelesítési adatok törlése**

Érintse meg az összes hitelesítési adat eltávolításához.

#### **Megbízható ügynökök**

Érintse meg a megbízható ügynökök megtekintéséhez vagy letiltásához.

#### **Képernyő rögzítése**

Érintse meg a képernyőrögzítési funkció beállításához. Érintse meg a képernyőrögzítési funkció beállításához.

## **11.9 Fiókok**

A beállítások segítségével e-mail és egyéb támogatott fiókokat adhat hozzá készülékéhez, távolíthat el és kezelhet. Ezekkel a beállításokkal azt is meghatározhatja, küldhet, fogadhat és szinkronizálhat-e saját ütemterv szerint adatokat minden alkalmazás, és hogyan, valamint hogy szinkronizálhatja-e minden alkalmazás a felhasználói adatokat automatikusan.

#### **Fiók hozzáadása**

Ezt a lehetőséget megérintve fiókot adhat hozzá a kiválasztott alkalmazáshoz.

#### **Adatok automatikus szinkronizálása**

Érintse meg a kapcsolót, hogy engedélyezze az alkalmazások számára az adatok automatikus frissítését.

## **11.10 Intelligens biztonság**

#### **Vészhelyzet mód**

Érintse meg a Vészhelyzet mód beállításához.

#### **Helyadatok megosztása**

Érintse meg a valós idejű helyadatainak barátaival és családjával való megosztásához.

#### **Vészhelyzeti adatok**

Érintse meg a vészhelyzeti adatok beállításához.

## **11.11 Szülői korlátozások**

Ez az okostelefon alapvető szülői korlátozásokkal rendelkezik, amelyek segítségével letilthatja vagy korlátozhatja például az alkalmazásboltokhoz. játékokhoz való hozzáférést. Időkorlátokat állíthat be az alkalmazások használatához, valamint a Google Eszközkezelő weboldalon keresztül pedig könnyen azonosíthatja a készülék helyét.

A Beállítások képernyőről érintse meg a **Szülői korlátozások** lehetőséget. Egy varázsló lesz segítségére a szülői korlátozásinformációk beállítási lépései során.

1. Érintse meg a **KONFIGURÁLÁS INDÍTÁSA** lehetőséget. Adjon meg egy 6 számjegyből álló jelszót a Szülői korlátozásokhoz. Érintse meg a KÖVETKEZŐ lehetőséget.

2. Írja be újra a jelszót, majd érintse meg a **KÖVETKEZŐ** lehetőséget.

3. Adja meg az elérhetőségi adatait (vagy a felügyelő személyét), hogy sürgősségi kapcsolattartó személyként állítsa be azokat, valamint hogy lekérhesse a PIN-kódot abban az esetben, ha esetleg elfelejtené. Érintse meg a **KÖVETKEZŐ** lehetőséget.

4. Adja meg a beállított telefonszámra küldött megerősítési PIN-kódot. Érintse meg a **MEGERŐSÍTÉS** lehetőséget.

5. Érintse meg a **Készülékhez való hozzáférés vezérlése** lehetőséget.

Érintse meg a kapcsolót a korlátozáshoz való hozzáféréshez és állítson be egy ütemtervet arra az időre, amikor a készülékhez való hozzáférés lehetséges. Az ütemezett időpontokon kívül a telefon automatikusan zárolásra kerül.

#### 6. Érintse meg az **Alkalmazásokhoz való hozzáférés vezérlése** lehetőséget.

7. Válassza ki azt az alkalmazást, amelynek elérhetőségét felügyelet alatt kívánja tartani, illetve amelynek használatára vonatkozóan időkorlátot kíván beállítani.

8. Érintse meg a kapcsolót a korlátozás aktiválásához.

9. Érintse meg a napokat és válassza ki az időtartam lehetőségeket az időkorlát beállításához.

#### **További műveletek**

#### **A készülék zárolási beállításai**

Érintse meg a kapcsolót a telefon beállításainak zárolása érdekében. Legközelebb PIN-kódra lesz szükség a beállításokhoz való hozzáféréshez.

#### **Alkalmazások telepítésének/eltávolításának letiltása**

Érintse meg a kapcsolót az alkalmazások telepítésének/eltávolításának letiltásához.

#### **Sürgősségi kapcsolattartó személy megjelenítése**

Érintse meg a kapcsolót a sürgősségi kapcsolattartó személy megjelenítésének engedélyezéséhez a lezárt képernyőn.

#### **Erős csengés**

Érintse meg a kapcsolót bejövő hívások maximális hangerőn való csengésének engedélyezéséhez.

#### **Szemvédelem**

Érintse meg a kapcsolót, ha szeretne figyelmeztetést kapni akkor, amikor a telefon túl közel van az archoz.

#### **Kék fény elleni védelem**

Érintse meg a kapcsolót az Éjszakai fény beállítások engedélyezéséhez a potenciálisan veszélyes kék fény szűrése érdekében.

#### **A felügyelő személy elérhetőségi adatai**

Megjeleníti a felügyelő személy nevét és telefonszámát.

#### **Készülék helyének azonosítása**

Ha a készülék az adatkapcsolathoz csatlakozik, valamint a helyszolgáltatás aktív, a weben keresztül vagy az Android Eszközkezelő alkalmazás segítségével távolról bármilyen készülékről könnyen azonosíthatja a készüléke helyét.

#### **Szülői korlátozások visszaállítása**

Minden szülői korlátozás beállítás letiltásra és visszaállításra kerül.

## **11.12 Kisegítő lehetőségek**

A Kisegítő lehetőségek képernyő beállításaival konfigurálhatja a telefonra telepített kisegítő beépülő modulokat.

#### **Hangerő parancsikon**

Érintse meg a Hangerő parancsikon beállításainak eléréséhez.

#### **Kisegítő lehetőségek menü**

A Kisegítő lehetőségek menü egy nagy képernyőmenüt biztosít, amelynek segítségével kézmozdulatokkal, fizikai gombokkal, navigációval és egyéb módokon tudja vezérelni telefonját. Érintse meg a kapcsolót a funkció be-/ kikapcsolásához.

#### **Válassza ki a felolvasáshoz**

Érintse meg a kiválasztott szöveg felolvasásához vagy a funkció letiltásához.

#### **Kapcsolós hozzáférés**

Érintse meg a Kapcsolós hozzáférés funkció ki-/bekapcsolásához.

#### **TalkBack**

Érintse meg a TalkBack funkció be- és kikapcsolásához. A TalkBack bekapcsolása esetén telefonja hangos visszajelzést ad arról, hogy a felhasználó éppen mit érintett meg, mit választott ki vagy mit kapcsolt be, így segítséget nyújt a vakok és gyengén látók számára.

A TalkBack funkció kikapcsolásához érintse meg a bekapcsolt állapotban lévő kapcsolót, ezt követően egy négyzet alakú keret fog megjelenni a kapcsoló körül. Érintse meg gyorsan két alkalommal a kapcsolót, amíg meg nem jelenik egy üzenet, amely rákérdez, hogy valóban le kívánja-e állítani a TalkBack funkciót. Érintse meg az OK lehetőséget, és meg fog jelenni egy négyzet alakú keret az ikon körül. Ezt követően érintse meg gyorsan két alkalommal az OK lehetőséget a TalkBack funkció kikapcsolásához.

#### **Beszédszintetizáló kimenete**

Lásd az előző "Elsődleges szövegfelolvasó motor/Beszédsebesség/ Hangszín/Példa meghallgatása/Alapértelmezett nyelvállapot" beállítást.

#### **Betűméret**

Érintse meg a képernyőn megjelenő szöveg nagyításához, illetve kicsinyítéséhez.

#### **Megjelenítési méret**

Érintse meg a képernyőn megjelenő elemek nagyításához, illetve kicsinyítéséhez.

#### **Nagyítás**

Érintse meg a képernyő háromszor való megérintésével történő nagyítás/ kicsinyítés aktiválásához/letiltásához.

#### **Színkorrekció**

Érintse meg a Színkorrekció funkció ki-/bekapcsolásához.

#### **Színek invertálása**

Érintse meg a kapcsolót a Színek invertálása funkció be-/kikapcsolásához.

#### **Nagyméretű egérkurzor**

Érintse meg a kapcsolót a nagy egérmutató engedélyezéséhez/letiltásához.

#### **Animációk eltávolítása**

Érintse meg a kapcsolót az animációk eltávolításához.

#### **Tartózkodási idő**

Érintse meg a kapcsolót az automatikus kattintás egedélyezéséhez/ letiltásához a kurzor leállítása után.

#### **A Be-/kikapcsoló gomb megszakítja a hívást**

A kapcsoló megérintésével engedélyezheti/letilthatja a hívás bontását a Be-/kikapcsoló gombbal.

#### **Képernyő automatikus forgatása**

Érintse meg a kapcsolót a képernyő automatikus elforgatásának aktiválásához/letiltásához.

#### **Érintés és tartási késleltetés**

Érintse meg az érintés és nyomva tartási késleltetés idejének beállításához. Ez a funkció lehetővé teszi annak beállítását, hogy Önnek mennyi ideig kell nyomva tartania egy elemet a képernyőn ahhoz, hogy készüléke észlelje a műveletet.

#### **Mono hang**

Érintse meg a kapcsolót annak engedélyezéséhez/letiltásához, hogy hangfájl lejátszásakor a csatornák egyesítésre kerüljenek.

#### **Feliratok**

Érintse meg a feliratok telefon képernyőjén való megjelenítésének engedélyezéséhez/letiltásához.

#### **Nagy kontrasztú szöveg**

Érintse meg a kapcsolót a nagy kontrasztú szöveg engedélyezéséhez/ letiltásához.

## **11.13 Google**

A telefon Google fiók és szolgáltatások konfigurálását teszi lehetővé.

## **11.14 A készülék értékelése és visszajelzés**

Érintse meg, ha meg szeretné osztani velünk az okoskészülékével kapcsolatos élményeit, észrevételeit és javaslatait.

## **11.15 Rendszer**

## **11.15.1 Nyelv és bevitel**

A Nyelv és bevitel beállításokkal kiválaszthatja a telefonon megjelenő szöveg és a képernyő-billentyűzet nyelvét. Konfigurálhatja továbbá a hangbeviteli beállításokat és a mutató sebességét.

#### **Nyelv**

Érintse meg a kívánt nyelv és régió kiválasztásához.

#### **Virtuális billentyűzet**

• **Gboard**

Nyelvek

Érintse meg a beviteli nyelv és mód beállításához.

Preferenciák

Érintse meg a szövegbeviteli preferenciák, például az Egykezes üzemmód, Egyéni beviteli módok, Hosszú gombnyomás szimbólumokhoz, Billentyűzet magasság stb. kiválasztásához.

#### Téma

Érintse meg a billentyűzettéma és az egyéni beviteli módok tetszés szerinti kiválasztásához.

#### Szövegjavítás

Érintse meg a szövegszerkesztés megkönnyítésére szolgáló különböző opciók megjelenítéséhez. Ilyen opció például az Automatikus javítás, amely automatikusan kijavítja az elírt szavakat, vagy a Javítási ajánlások megjelenítése, amely javasolt szavakat jelenít meg gépelés közben stb.

#### Gépelés az ujj csúsztatásával

Érintse meg a Gépelés az ujj csúsztatásával funkció, például az ujj csúsztatásával történő gépelés engedélyezése, kézmozdulat-vonások megjelenítése stb. lehetőségek beállításához.

Hang alapú szövegbevitel

Érintse meg a Hang alapú szövegbevitel funkció, például a nyelv, az offline beszédfelismerés, sértő szavak letiltása stb. lehetőségek beállításaihoz.

#### Szótár

Érintse meg a Személyes szótár beállítások megtekintéséhez. Keresés

Érintse meg a keresési beállítások eléréséhez.

#### Speciális

Érintse meg a Google billentyűzet további speciális beállításainak megjelenítéséhez, mint például a Hangulatjelek a fizikai billentyűzethez, Alkalmazás ikonjának megjelenítése, Használati statisztikák megosztása, Részletek megosztása stb.

#### • **Billentyűzetek kezelése**

Érintse meg a - gombot a billentyűzetek kezeléséhez.

#### **Fizikai billentyűzet**

Érintse meg további billentyűzettel kapcsolatos segítségért.

#### **Helyesírás-ellenőrző**

Érintse meg a helyesírás-ellenőrző beállítás eléréséhez.

#### **Automatikus kitöltés**

Érintse meg az Automatikus kitöltési szolgáltatás beállításához.

#### **Személyes szótár**

Megnyithatja a szótárhoz hozzáadott szavak listáját. A kívánt szó szerkesztéséhez vagy törléséhez érintse meg a szót. Egy szó hozzáadásához érintse meg a hozzáadás (+) gombot.

#### **Mutató sebessége**

Érintse meg egy párbeszédablak megnyitásához, amelyben megváltoztathatja a mutató sebességét, majd megerősítéshez nyomja meg az **OK** gombot.

#### **Beszédszintetizáló kimenete**

Érintse meg a Google hang alapú szövegbevitel beállításainak konfigurálásához.

#### • **Elsődleges szövegfelolvasó motor**

Érintse meg az elsődleges szövegfelolvasó motor kiválasztásához, a motorokra vonatkozó további opciók megjelenítéséhez érintse meg a beállítási ikont.

#### • **Nyelv**

Érintse meg a beszédszintetizáló nyelveinek kiválasztásához.

#### • **Beszédsebesség**

Csúsztatással állítsa be, hogy milyen gyorsan beszéljen a beszédszintetizáló.

#### • **Hangmagasság**

Csúsztatással állítsa be azt a hangmagasságot, amellyel szeretné, hogy a beszédszintetizáló beszéljen.

Érintse meg a **LEJÁTSZÁS** lehetőséget a beszédszintetizáló rövid mintájának meghallgatásához az aktuális beállításaival.

Érintse meg a **VISSZAÁLLÍTÁS** lehetőséget, ha a szövegfelolvasás sebességét vagy hangmagasságát vissza kívánja állítani a normál vagy az alapértelmezett értékre.

#### **11.15.2 Mozdulatok**

#### **Kamera megnyitása**

Érintse meg a kapcsolót a Kamera megnyitása funkció engedélyezéséhez/ letiltásához.

Ennek a funkciónak a segítségével gyorsan megnyithatja a kamerát a **Be-/ kikapcsoló** gomb kétszeri megnyomásával.

#### **Csörgés megakadályozása**

Érintse meg a csörgés megakadályozása mód beállításához.

#### **Csúsztatás a Kezdőképernyő gombon**

Érintse meg a kapcsolót a Csúsztatás a Kezdőképernyő gombon funkció engedélyezéséhez/letiltásához.

Amikor engedélyezésre kerül, a legutóbb megnyitott összes alkalmazás megtekintéséhez csúsztassa ujját felfelé a Kezdőképernyő gombon. Csúsztasson felfelé ismét a műveletet megismétléséhez. A funkció minden képernyőn működik. Ennek a funkciónak az engedélyezésekor a **Legutóbbiak** gomb nem jelenik meg.

#### **Felemelés a készülék képernyőjének aktiválásához**

Érintse meg a kapcsolót a Felemelés a készülék képernyőjének aktiválásához funkció engedélyezéséhez/letiltásához.

Amikor engedélyezésre kerül, a képernyő automatikusan aktiválásra kerül a készülék felemelésekor.

## **11.15.3 Dátum és idő**

A Dátum és idő képernyő beállításaival testre szabhatja a dátum és az idő megjelenítésének beállításait.

#### **Automatikus dátum és idő**

Érintse meg a Hálózat által megadott idő használata vagy a Kikapcsol lehetőségek kiválasztásához.

#### **Dátum beállítása**

Érintse meg egy párbeszédpanel megnyitásához, amelyen manuálisan beállíthatja a telefon dátumát.

#### **Idő beállítása**

Érintse meg egy párbeszédpanel megnyitásához, amelyen manuálisan beállíthatia a telefon óráját.

#### **Automatikus időzóna**

Érintse meg a hálózat által megadott időzóna használatához. Kikapcsolása esetén manuálisan adhatia meg az összes beállítást.

#### **Időzóna kiválasztása**

Érintse meg egy párbeszédpanel megnyitásához, amelyen beállíthatja a telefon által használt időzónát.

#### **Automatikus 24 órás formátum**

Érintse meg a kapcsolót az automatikus 24 órás formátum engedélyezéséhez/letiltásához.

#### **24 órás formátum használata**

Kapcsolja be a kapcsolót, hogy a telefon 24 órás formátumban jelezze ki az időt.

## **11.15.4 Biztonsági mentés**

#### **Biztonsági mentés a Google Drive-ra**

Érintse meg a kapcsolót, hogy a Google szervereken biztonsági mentést készítsen a készülék beállításairól és a különböző alkalmazások adatairól a Google fiókja segítségével.

Ehhez szüksége van egy Google fiókra. Amennyiben kicseréli a készülékét, az elmentett beállítások és adatok visszaállításra kerülnek az új készüléken első alkalommal, amikor belép a Google fiókjába. Ennek a funkciónak a bekapcsolásával számos beállításról és adatról biztonsági mentés készül, beleértve a Wi-Fi jelszavakat, a könyvjelzőket, a telepített alkalmazások listáját, a virtuális billentyűzet által használt szótárhoz hozzáadott szavakat és a Beállítások alkalmazással elvégzett beállítások legnagyobb részét. Ha törli a jelet a jelölőnégyzetből, azzal leállítja a beállítások biztonsági mentését, továbbá a meglévő biztonsági mentések törlésre kerülnek a Google szerverekről.

## **11.15.5 Opciók visszaállítása**

#### **Wi-Fi, mobil adatkapcsolat és Bluetooth visszaállítása**

Érintse meg a **BEÁLLÍTÁSOK VISSZAÁLLÍTÁSA** gombot az összes hálózati beállítás, beleértve a Wi-Fi, mobil adatkapcsolat és a Bluetooth beállításokat, visszaállításához.

#### **Alkalmazás preferenciák visszaállítása**

Érintse meg az **ALKALMAZÁSOK VISSZAÁLLÍTÁSA** lehetőséget az összes alkalmazásbeállítás visszaállításához, ideértve a letiltott alkalmazásokat, alkalmazásértesítéseket, háttérben futó adatok korlátozásait alkalmazások számára stb.

#### **Összes adat törlése (gyári beállítások visszaállítása)**

Érintse meg a **TELEFON VISSZAÁLLÍTÁSA** lehetőséget az összes személyes adat, beleértve a Google fiókra és bármilyen más fiókra vonatkozó információkat, a rendszer és az alkalmazások beállításait és az összes letöltött alkalmazás törléséhez a készülék belső tárhelyéről. A készülék visszaállítása nem jár a letöltött rendszerszoftver frissítések vagy a microSD-kártyán tárolt fájlok (pl. zene vagy fényképek) törlésével. Ilyen típusú visszaállítást követően újfent meg kell adnia ugyanazokat az információkat, amelyeket az Android első indításakor.

Amennyiben a készülék bekapcsolása nem lehetséges, létezik egy másik mód is a gyári adatok visszaállítására a gombok segítségével. Nyomja meg egyszerre a **Hangerő fel** és a **Be-/kikapcsoló** gombot, amíg a képernyő be nem kapcsol.

## **11.15.6 Több felhasználó**

További felhasználók létrehozásával megoszthatja a készüléket más személyekkel. Minden egyes felhasználó saját felhasználói területtel rendelkezik, amelyen személyre szabhatja az alkalmazásokat, háttérképet stb. A felhasználók módosíthatják a készülék olyan beállításait is, amelyek mindenkit érintenek, például a Wi-Fi beállításait.

Érintse meg az **Én (Tulajdonos)** lehetőséget a profilra vonatkozó információk szerkesztéséhez név vagy fénykép hozzáadásával.

Érintse meg a **Felhasználó hozzáadása** lehetőséget új felhasználók hozzáadásához.

## **11.15.7 Szoftverfrissítés**

A Szoftverfrissítés segítségével új szoftvereket tölthet le a készülékére a felhasználói élmény javítása és a termék teljesítményének növelése érdekében.

## **11.15.8 A telefonról**

Ez a pont információkat tartalmaz a jogi információkról, a modellszámról, a firmware verziójáról, az alapsáv verziójáról, a kernel verziójáról, a buildszámról stb.

# 12 A telefon szoftverének frissítése

A FOTA (Firmware Over The Air) Upgrade eszköz segítségével frissítheti a készüléke szoftverét.

A **Szoftverfrissítés** eléréséhez érintse meg a **Beállítások** > **Szoftverfrissítés** menüpontot. Érintse meg a **Frissítés keresése** lehetőséget, és a készülék megkezdi a legújabb szoftververzió keresését. Ha frissíteni kívánja a rendszert, érintse meg a **Letöltés** gombot. A letöltés befejezését követően érintse meg a **Telepítés** lehetőséget a verziófrissítés befejezéséhez. Ezt követően a készülék a legfrissebb szoftververzióval fog rendelkezni.

Frissítések keresése előtt be kell kapcsolnia az adatkapcsolatot. A telefon újraindítását követően beállíthatja a frissítésekre vonatkozó automatikus ellenőrzési időszakokat és a csak Wi-Fi lehetőséget.

Ha az automatikus ellenőrzés aktív, akkor új verzió rendelkezésre állása esetén az állapotsávban megjelenik a  $\overline{\mathbf{t}}$ ikon. Érintse meg az értesítést a **Szoftverfrissítés** lehetőség közvetlen megnyitásához.

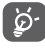

A FOTA letöltés vagy frissítés alatt ne módosítsa az alapértelmezett tárolási helyet, hogy a megfelelő frissítőcsomagok fellelhetők legyenek.

Kérjük, olvassa el a következő biztonsági információkat a készülék használata előtt. Az utasítások betartása segíti Önt abban, hogy elkerülje az Ön, vagy más személyek sérülését, valamint a készülék meghibásodását.

A készüléken található egyes alkalmazások további olyan biztonsági utasításokkal láthatják el Önt, amelyeket szintén be kell tartania.

# 13 Ikonok és grafikus szimbólumok

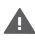

Olvassa el a biztonsági előírásokat és jótállási feltételeket tartalmazó tájékoztatót

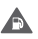

Ne használja tankolás közben, illetve gáz vagy gyúlékony folyadékok közelében.

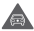

Ne használja vezetés közben.

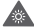

A készülék erős vagy villogó fényt bocsáthat ki.

Használat során tartsa a telefont legalább 5 mm-re a fejétől és a testétől

 $\triangle$ Λ Ne dobja tűzbe

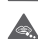

A kis alkatrészek fulladásveszélyt jelenthetnek

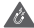

Kerülje a mágneses adathordozókkal való érintkezést.

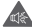

A termék magas hangerejű hangot adhat ki.

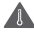

Kerülje a szélsőséges hőmérsékleteket

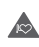

A terméket tartsa távol szívritmus-szabályozóktól és egyéb személyi orvosi eszközöktől.

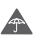

Kerülje a folyadékokkal való érintkezést, tartsa szárazon a készüléket

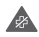

Kapcsolja ki kórházakban és egészségügyi létesítményekben, amikor erre kérik

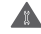

Ne próbálja meg szétszerelni

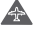

Kapcsolja ki repülőgépeken és reptereken, amikor erre kérik

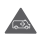

Ne hagyatkozzon erre a készülékre sürgősségi beszélgetéseket illetően

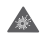

Kapcsolja ki robbanásveszélyes környezetben

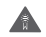

Kizárólag jóváhagyott tartozékokat használjon

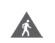

Ne használja a készüléket az úton való átkelés vagy biciklizés közben

## **Termékre vonatkozó biztonsági információk**

## **Rádióhullámoknak való kitettség**

#### **A rádiófrekvenciás energiára vonatkozó általános nyilatkozat**

A telefonja jeladót és jelvevőt tartalmaz. Bekapcsolt állapotban rádiófrekvenciás jeleket küld és fogad. Amikor a telefonja segítségével kommunikál, a hívásait kezelő rendszer szabályozza a teljesítményszintet, amelyen a telefon a jeleket továbbítja.

#### **Fajlagos elnyelési tényező (SAR)**

Az Ön mobilkészüléke egy rádiójel továbbító és fogadó berendezés. Tervezésénél fogva nem lépi át a nemzetközi irányelvek által javasolt, rádióhullámoknak való kitettségi határértékeket. Ezeket az irányelveket egy független tudományos szervezet (ICNIRP) dolgozta ki, és egy olyan biztonsági határértéket foglal magában, amely szavatolja valamennyi személy biztonságát, életkorra vagy egészségi állapotra való tekintet nélkül.

Az irányelvek a fajlagos elnyelési tényező vagy SAR érték néven ismert mértékegységet használják. A mobilkészülékek esetében a SAR határértéke 2 W/kg, a jelen készülék esetében pedig fül melletti tesztelés esetén a SAR legmagasabb értéke 0.34 W/kg(1), test melletti használat (10 mm-es távolságra) esetén a SAR legmagasabb értéke 1.30 W/kg<sup>(2)</sup> volt.

Mivel a mobilkészülékek számos funkcióval rendelkeznek, ezek egyéb helyzetben, például a testen viselve is használhatók, a jelen útmutatóban leírt módon.

A SAR érték mérésére a készülék legmagasabb jeladó teljesítménye mellett, adott esetben, több transzmitter egyidejű használatával kerül sor. A készülék aktuális SAR értéke üzemelés közben általában jóval alacsonyabb a fent említett értéknél. Ennek oka a készülék teljesítményszintjének automatikus változtatása, annak érdekében, hogy a hálózattal történő kommunikáció csak a feltétlenül szükséges energiamennyiség felhasználásával történjen.

- (1) A vizsgálatok a [CENELEC EN50360] [IEC 62209-1] szabványnak megfelelően kerültek elvégzésre.
- (2) A vizsgálatok a [CENELEC EN50566] [IEC 62209-2] szabványnak megfelelően kerültek elvégzésre.

#### **Testen viselve történő használat**

A rádiófrekvenciás kitettségre vonatkozó irányelveknek való megfelelőség érdekében használatkor a telefonnak legalább 5 mm-es távolságra kell lennie a testtől.

Ezen utasítások figyelmen kívül hagyása esetén a rádiófrekvenciás kitettség meghaladhatja az irányelvben meghatározott vonatkozó határértékeket, valamint a szükségesnél több energia fogyasztásával járhat.

#### **A rádiófrekvenciás mezőknek (RF) való kitettség korlátozása**

A rádiófrekvenciás mezőknek való kitettségüket csökkenteni kívánó személyeknek az Egészségügyi Világszervezet (WHO) az Elektromágneses mező és közegészség: mobiltelefonok című, 193-as számú adatlapban (2014. október) foglaltakat tanácsolja.

Óvintézkedések: a jelenlegi tudományos adatok nem indokolják különleges óvintézkedések alkalmazását mobiltelefonok használata során. Amennyiben egyes személyek aggódnának, csökkenthetik saját vagy gyermekük rádiófrekvenciás energiának való kitettségét azáltal, hogy korlátozzák hívásaik hosszát, vagy kihangosító készülékeket használnak a mobilkészülék fejtől és testtől történő távoltartása érdekében.

A rádióhullámoknak való kitettséggel kapcsolatos további információ a WHO weboldalán található: http://www.who.int/mediacentre/factsheets/ fs193/en/.

# 14 Szabályozási információk

Az alábbi biztonsági jóváhagyások és megjegyzések a jelzett adott régiókra vonatkoznak.

A Vodafone ezennel kijelenti, hogy ez a VFD 630 típusú rádiófrekvenciás készülék megfelel a 2014/53/EU irányelv előírásainak.

Az EU megfelelőségi nyilatkozat teljes szövege a következő weboldalon érhető el:

#### http://vodafone.com/support

#### **Adatvédelem és szoftverfrissítések**

A készülék további használatával Ön megerősíti, hogy elolvasta és elfogadta a következőt:

Hatékonyabb szolgáltatás biztosítása érdekében ez a készülék az internetre való csatlakozást követően automatikusan szoftverfrissítéseket fog keresni, illetve telepíteni a Vodafone-tól és partnereitől. Előfordulhat, hogy ez a művelet mobil adatkapcsolatot fog használni és hozzáférés megadása szükséges az egyedi eszközazonosítóhoz (IMEI/sorozatszám) és a szolgáltatói hálózat azonosítójához (PLMN) annak érdekében, hogy megállapításra kerüljön, szükséges-e a készülék frissítése.

Tájékoztatjuk, hogy sem a Vodafone, sem pedig annak partnerei nem fogják felhasználni az IMEI-re/sorozatszámra vonatkozó adatokat az Ön azonosítására. Ezek az adatok kizárólag a szoftverfrissítések ütemezése/ kezelése érdekében kerülnek felhasználásra.

#### **Figyelem elvonása**

A mobilkészülék kommunikációhoz, zenehallgatáshoz, vagy egyéb multimédiás tartalmak megtekintéséhez való használata elvonhatja a figyelmét bármilyen egyéb, olyan tevékenység végzéséről, amely az Ön teljes figyelmét igényeli. Ezenkívül elvonhatja a figyelmét a környezetéről.

#### **Járművezetés**

A balesetek kockázatának csökkentése érdekében mindig fordítsa teljes figyelmét a vezetésre. A telefon vezetés közben történő használata (még kihangosítóval is) elvonja a sofőr figyelmét és balesetekhez vezethet. Vezetés közben be kell tartania a vezeték nélküli készülékek használatát korlátozó helyi törvényeket és szabályozásokat.

#### **Gépek kezelése**

A balesetek kockázatának csökkentése érdekében mindig fordítsa teljes figyelmét a gépek működtetésére.

#### **Séta és kerékpározás**

A mobilkészülék sétálás vagy kerékpározás közben történő használata csökkenti a környezetre való koncentrálás képességét és növelheti a balesetek kockázatát.

## **A termék kezelése**

#### **Kezelésre és használatra vonatkozó általános nyilatkozat**

A telefon használatáért és a használatból származó következményekért kizárólag Ön felelős.

Kapcsolja ki a telefont minden olyan helyen, ahol tilos a telefon használata. A telefon használata során be kell tartani a felhasználók és környezetük megóvása érdekében előírt biztonsági szabályokat.

- A telefont és a tartozékokat kezelje óvatosan és tartsa ezeket tiszta és pormentes helyen.
- Ne tegye ki a telefont vagy a tartozékokat nyílt lángnak vagy meggyújtott dohánytermékeknek.
- Ne tegye ki a telefont vagy a tartozékokat folyadékoknak, nedvességnek vagy magas páratartalomnak.
- Ne ejtse le, ne dobja el és ne próbálja meg meghajlítani a telefont vagy a tartozékokat.
- A készülék vagy a tartozékok tisztításához ne használjon agresszív vegyszereket, oldószereket vagy aeroszolokat.
- Ne fessen a telefonra vagy a tartozékokra.
- Ne próbálja meg szétszerelni a telefont vagy a tartozékokat. Az ilyen műveleteket kizárólag erre felhatalmazott személyek végezhetik.
- Ne tegye ki a telefont vagy a tartozékokat szélsőséges hőmérsékleteknek, tartsa minimum -10 és maximum +50 °C fok között.
- Tájékozódjon az elektronikus hulladékok ártalmatlanítására vonatkozó helyi szabályozásokat illetően.
- Ne hordja a telefont a hátsó zsebében, mivel leüléskor eltörhet.

#### **Kisgyerekek**

Ne hagyja a telefont és a tartozékokat kisgyerekek által elérhető helyen, illetve ne hagyja, hogy a gyerekek játszanak a készülékkel.

A gyermekek sérüléseket okozhatnak saját maguknak vagy másoknak, illetve megrongálhatják a telefont.

A telefon kisméretű éles alkatrészeket tartalmaz, amelyek sérüléseket okozhatnak, illetve leválhatnak a készülékről és így fulladásveszélyt jelenthetnek.

#### **Demagnetizálás**

A demagnetizálás kockázatának elkerülése érdekében ne hagyjon huzamosabb ideig elektronikus készülékeket vagy mágneses adathordozókat a telefon közelében.

Kerüljön egyéb mágneses forrásokat is, ugyanis ezek a belső magnetométer vagy egyéb szenzorok meghibásodásához és hibás adatok biztosításához vezethetnek.

#### **Elektrosztatikus kisülés**

Ne érjen a SIM-kártya fém csatlakozóihoz.

#### **Tápellátás**

Ne csatlakoztassa készülékét a tápellátásra, illetve ne kapcsolja be addig, amíg az a telepítési útmutatóban erre vonatkozó utasítást nem kap.

#### **Antenna**

Ne érjen feleslegesen az antennához.

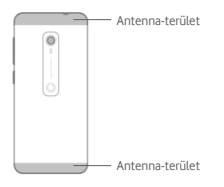

#### **Normál pozíció kézi használat esetén**

Egy telefonhívás kezdeményezése vagy fogadása során tartsa a készülékét a füléhez, a telefon alsó részével a szájához közel úgy, ahogyan a hagyományos, vezetékes telefon kagylóját tartaná.

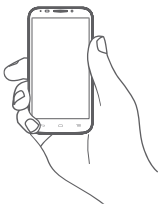

#### **Légzsákok**

Ne helyezze a készüléket légzsák közelébe, a légzsák fölé vagy a légzsák kioldódási zónájába.

A vezetés megkezdése előtt helyezze a telefont biztonságos helyre.

#### **Görcsök/eszméletvesztés**

A telefon erős villogó fények kibocsátására képes.

#### **Ismétlődő mozgások okozta sérülések**

Az ismétlődő terhelés okozta sérülések (Repetitive Strain Injury - RSI) kockázatának minimálisra csökkentése érdekében a telefonján történő szövegírás vagy játék közben:

- Ne szorítsa túlságosan a készüléket.
- Érintse meg finoman a gombokat vagy a képernyőt.
- Használja a készülék speciális funkcióit, például az üzenetsablonokat és a prediktív szövegbevitelt, amelyek segítségével csökkentheti a megnyomni szükséges gombok számát.
- Tartson gyakori szüneteket a testrészei kinyújtóztatása és lazítás érdekében.
- Amennyiben a készülék használata során továbbra is kellemetlen érzetet tapasztal, hagyja abba a készülék használatát és forduljon orvoshoz.

#### **Segélyhívások**

Ez a telefon egyéb vezeték nélküli telefonokhoz hasonlóan rádiójelek használatával működik, amely nem garantálja a kapcsolat létesítését minden körülmények között. Ezért soha ne hagyatkozzon kizárólag a vezeték nélküli telefonra segélykérő hívások esetén.

#### **Hangos zaj**

A telefon magas hangerejű hangok kibocsátására képes, amelyek károsíthatják a hallását.

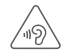

#### **HALLÁSVÉDELEM**

Az esetleges halláskárosodás elkerülése érdekében ne hallgasson zenét magas hangerőn huzamosabb ideig. Legyen óvatos, amikor a készülékét a füléhez közel emeli, ha a hangszóró használatban van.

#### **MP3- és videolejátszó funkció**

A készülékre előre elmentett zenék vagy videók fej- vagy fülhallgatón keresztül történő magas hangerőn való hallgatása maradandó halláskárosodást okozhat. Hallása még abban az esetben is károsodhat, ha hozzá van szokva a hangos zenéhez és a hangerő elfogadhatónak tűnik.

A halláskárosodás megelőzése érdekében csökkentse a hangerőt megfelelő szintre és kerülje a fejhallgató huzamosabb ideig történő használatát.

A különböző fej-, fülhallgatók vagy füldugaszok magasabb vagy alacsonyabb hangerőn közvetíthetik a hangokat a készülék azonos beállítása mellett. Kezdetben mindig állítsa a hangerőt alacsony szintre.

Járművezetés, lovaglás, kerékpározás vagy az úton való átkelés közben ne hallgasson zenét vagy videót fülhallgatón keresztül.

A készülékén huzamosabb ideig történő magas hangerőn való zenehallgatás, játék vagy egyéb tartalmak használata halláskárosodást okozhat.

#### **Erős fény**

A telefon erős villogó fények kibocsátására képes, vagy zseblámpaként is használható, ezért ne használja a szeméhez túl közel.

#### **A telefon túlmelegedése**

A telefon töltés és normál használat közben felmelegedhet, túlmelegedett állapotban viszont ne használja a telefont (túlmelegedésre figyelmeztető üzenet jelenik meg vagy ha érintés esetén forró a készülék).

## **Elektromos biztonság**

#### **Tartozékok**

Kizárólag jóváhagyott tartozékokat és töltőket használjon.

Ne csatlakoztasson a készülékhez nem kompatibilis termékeket vagy tartozékokat.

Ügyeljen, hogy fém tárgyak, például érmék vagy kulcstartók, ne érjenek az akkumulátor érintkezőihez, a töltőhöz, a készülék töltési portjához vagy a tartozékok egyéb elektromos érintkezőihez, illetve ne zárják rövidre azokat.

Ne érjen a készülékhez nedves kézzel. Ellenkező esetben áramütést okozhat.

Ne érjen a tápkábelhez nedves kézzel, a töltő leválasztásakor ne rántsa vagy húzza túl a kábelt. Ellenkező esetben akár halálos áramütést is okozhat.

#### **Csatlakoztatás autóhoz**

Kérje szakember segítségét, ha a fizikai telefont a jármű elektromos rendszeréhez kívánja csatlakoztatni.

#### **Hibás és sérült termékek**

Ne kísérelje meg a telefon vagy a tartozékok szétszerelését.

A telefon vagy a tartozékok szervizelését vagy javítását kizárólag szakképzett személyek végezhetik.

Ha a telefon vagy a tartozékok vízbe vagy egyéb folyadékokba merültek, át lettek lyukasztva vagy leesés következtében komoly ütés érte ezeket, kizárólag azt követően használja ismét a termékeket, hogy megvizsgáltatta azokat egy hivatalos szervizközpontban.

#### **Az akkumulátor kezelése és biztonság**

A készülék akkumulátorának eltávolítása nem lehetséges.

Ne próbálkozzon az akkumulátor eltávolításával vagy a készülék szétszerelésével, hogy hozzáférjen az akkumulátorhoz.

Kizárólag a mellékelt töltőt, illetve a gyártó által jóváhagyott, a telefonnal való használatra szánt cserealkatrészeket használjon. Egyéb töltők használata veszélyes lehet.

A készülék nem megfelelő használata tüzet, robbanást vagy egyéb veszélyeket okozhat.

Ha úgy gondolja, hogy az akkumulátor megsérült, ne használja és ne töltse fel a készüléket, hanem vigye el egy hivatalos szervizközpontba a megfelelő vizsgálatok elvégzése érdekében.

Ne lyukassza ki vagy törje össze a készüléket, illetve ne tegye ki a készüléket külső nyomásoknak vagy erőknek.

#### **Interferencia**

A telefon személyi orvosi eszközök, például szívritmus-szabályozók és hallókészülékek közelében történő használatakor járjon el óvatosan.

#### **Szívritmus-szabályozók**

A szívritmus-szabályozók gyártói legalább 15 cm-es távolságot javasolnak egy mobiltelefon és egy szívritmus-szabályozó között az esetleges interferenciák elkerülése érdekében. Ennek érdekében használja a telefont a szívritmus-szabályozóval ellentétes oldalon lévő fülénél, illetve ne hordozza a készüléket a szivarzsebében.

#### **Hallókészülékek**

A hallókészülékeket vagy egyéb cochleáris implantátumokat használó személyek interferencia-zajokat tapasztalhatnak vezeték nélküli készülékek használatakor vagy ezek közelében.

Az interferencia szintje függ a hallókészülék típusától és az interferencia forrásának távolságától. Ennek a távolságnak a növelésével csökkenthető az interferencia. Az alternatív megoldásokat illetően felveheti a kapcsolatot a hallókészülék gyártójával.

#### **Orvosi eszközök**

Vegye fel a kapcsolatot orvosával vagy a készülék gyártójával annak meghatározásához, hogy a készüléke zavarhatja-e az orvosi eszközök működését.

#### **Kórházak**

Kapcsolja ki a vezeték nélküli készülékét, amikor kórházakban, klinikákon vagy egyéb egészségügyi létesítményekben erre kérik fel. Ezen kérelmek oka az érzékeny orvosi berendezésekkel való esetleges interferencia elkerülése.

#### **Repülőgépek**

Kapcsolja ki a vezeték nélküli készülékét, ha a repülőtér vagy a légitársaság személyzete erre felszólítja.

A vezeték nélküli készülékek repülőgép fedélzetén történő használatát illetően forduljon a légitársaság személyzetéhez. Ha a készüléke rendelkezik "repülőgép üzemmóddal", akkor beszállást megelőzően aktiválnia kell ezt.

#### **Interferencia gépkocsikban**

Vegye figyelembe, hogy az elektronikus berendezésekkel való esetleges interferencia miatt egyes gépkocsi gyártók csak külső antennával rendelkező kihangosító készlettel engedélyezik a mobiltelefonok használatát a járműveikben.

## **Robbanásveszélyes környezetek**

#### **Üzemanyagtöltő-állomások és robbanásveszélyes légkörök**

A potenciálisan robbanásveszélyes légkörrel rendelkező helyeken tartsa be a vezeték nélküli készülékek, például telefonok vagy egyéb rádiófrekvenciás berendezések, kikapcsolására felszólító összes jelet.

A potenciálisan robbanásveszélyes légkörrel rendelkező területek közé tartoznak az üzemanyagtöltő-állomások, hajófedélzetek alatti területek, üzemanyagok vagy vegyszerek átfejtését vagy tárolását végző létesítmények, ahol a levegő vegyi anyagokat vagy részecskéket tartalmaz, például szemcséket vagy fémport.

#### **Gyújtószerkezetek és robbantási területek**

Kapcsolja ki a mobiltelefont vagy a vezeték nélküli készüléket robbantási területeken, illetve az adó-vevő készülékek vagy elektronikus berendezések kikapcsolására figyelmeztető utasításokkal ellátott területeken, a robbantási műveletek megzavarásának elkerülése érdekében.

#### **Ártalmatlanítás és újrahasznosítás**

A készüléke biztonságos, megfelelő módon történő ártalmatlanítása vagy újrahasznosítása érdekében további információért vegye fel a kapcsolatot az ügyfélszolgálattal.

#### **Lopás elleni védekezés (1)**

Az Ön telefonját egy IMEI-szám (a telefon sorozatszáma) azonosítja a csomagolás címkéjén és a termék memóriájában. Javasoljuk, hogy mielőtt először használatba veszi a telefont, jegyezze le ezt a számot a \* # 0 6 # billentyűsorozat beütésével, majd tartsa ezt egy biztonságos helyen. Lehetséges, hogy a rendőrség vagy a szolgáltató kéri majd Öntől ezt a számot, ha a telefonját ellopták. Ez a szám lehetővé teszi a mobiltelefon blokkolását, ezáltal lehetetlenné téve azt, hogy azt harmadik személy is használhassa, akár egy másik SIM-kártya segítségével is.

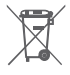

A telefonon, az akkumulátoron és a tartozékokon található szemközti jel arra figyelmeztet, hogy ezeket a termékeket élettartamuk végén hulladékgyűjtő pontokban kell leadni:

- A helyi hulladéklerakó központokban található, ilyen berendezéseknek fenntartott szemetesekbe.
- Az értékesítési pontokon található gyűjtőtartályokba.

Ezt követően az alkotórészek újrahasznosítás tárgyát képezik, így nem kerülnek a természetbe és ismét felhasználhatók lesznek.

#### **Az Európai Unió országaiban:**

Ezek a gyűjtőhelyek térítésmentesen érhetők el.

Valamennyi ezzel a jellel ellátott terméket ezeken a gyűjtőhelyeken kell elhelyezni.

#### **Az Európai Unión kívül eső területeken:**

Az ezt a jelet viselő berendezéscikkeket nem szabad a szokványos hulladékgyűjtőben elhelyezni, amennyiben az Ön területén vagy régiójában található megfelelő hulladék-újrafeldolgozó és gyűjtőintézmény; ehelyett ezeket a gyűjtőhelyen kell elhelyezni újrahasznosítás céljából.

FIGYELEM: NEM MEGFELELŐ AKKUMULÁTOR HASZNÁLATA ESETÉN FENNÁLL A ROBBANÁSVESZÉLY KOCKÁZATA. A HASZNÁLT AKKUMULÁTOROKAT A GYÁRTÓ UTASÍTÁSAI SZERINT SELEJTEZZE LE.

## **Licencek**

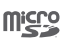

A microSD logó bejegyzett védjegy.

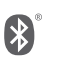

A Bluetooth elnevezés és logók a Bluetooth SIG, Inc. tulajdonát képezik, és a Vodafone és partnerei által történő használatuk licenc alapján történik. Egyéb védjegyek és márkanevek azok megfelelő tulajdonosok tulajdonát képezik.

VFD 630 Bluetooth nyilatkozat-azonosító: D040069

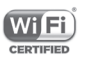

A Wi-Fi logó a Wi-Fi Alliance tanúsító védjegye.

A készülék Európa minden országában használható.

Ez a készülék korlátozások nélkül működtethető bármelyik EU-tagállamban.

A Google, a Google logó, az Android, az Android logó, a Google Search™, a Google Maps™, a GmailTM, a YouTube, a Google Play Store, a Google LatitudeTM és a HangoutsTM a Google Inc. védjegyei.

Az Android robot a Google által megalkotott és megosztott grafika reprodukciója vagy módosítása, használata pedig a Creative Commons forrásmegjelölésre vonatkozó licencének 3.0 változata alapján történik (a jogi szöveg megjelenítéséhez tartsa lenyomva a **Google jogi információk** lehetőséget a **Beállítások > Rendszer -> A telefonról > Jogi információ menüpontban**) (1).

Vegye fel a kapcsolatot a szolgáltatójával a szolgáltatás rendelkezésre állását illetően.

(1) Előfordulhat, hogy az Ön országában nem áll rendelkezésre.

#### **Általános információ**

Az Ön által megvásárolt termék az mtd, msdosfs, netfilter/iptables és initrd nyílt forráskódú (http://opensource.org/) programokat és egyéb, a GNU General Public License és az Apache License engedélyével alkalmazott nyílt forráskódú programokat használ a tárgykódban.

Kérésre biztosítjuk Önnek az adott forráskódok teljes másolatát a termék forgalmazási időszakától számított három évig (a Figyelemfelhívás című fejezetben feltüntetett székhellyel rendelkező vállalat általi forgalmazás a mérvadó).

A forráskódok letölthetők a http://www.wikogeek.com/ oldalról. A forráskód ingyenesen beszerezhető az internetről.

A rádiófrekvenciás készülék az alábbi frekvenciasávokon és maximális rádiófrekvenciás teljesítménnyel üzemel:

GSM850 32.20 dBm

GSM900: 33.20dBm

GSM1800: 29.20 dBm

GSM 1900: 30.20dBm

UMTS B1/2/5: 23.70 dBm

UMTS B8: 24.20 dBm

LTE B1/3/7: 23.20 dBm

LTE B5/28B: 23.70 dBm

LTE B8: 24.20 dBm

LTE B20: 24.00 dBm

Bluetooth: <10 dBm

802.11 b/g/n : 2.4 GHz band: <20 dBm

A rádiófrekvenciás készülék rendeltetésszerű üzemelését lehetővé tevő tartozékok és összetevők, valamint a szoftver leírása a használati útmutatóban található meg, a következő weboldalon:

http://vodafone.com/support

#### **Figyelemfelhívás**

A jelen kézikönyvben szereplő információk előzetes értesítés nélkül megváltozhatnak.

#### **Figyelemfelhívás**

A kézikönyv összeállítása során minden erőfeszítést megtettünk a tartalom pontosságának érdekében, azonban a jelen dokumentumban szereplő semmilyen nyilatkozat, információ és ajánlás nem tekinthető semmilyen kifejezett vagy vélelmezett garanciának. Olvassa el figyelmesen a biztonsági óvintézkedéseket és információkat a vezeték nélküli készülék megfelelő és biztonságos használata érdekében.

Importőr: Wiko SAS

Cím: Wiko - 1 rue Capitaine DESSEMOND - 13007 Marseille - France

Gyártó: Vodafone Procurement

Company S.a.r.l.

Bejegyzett védjegy:

vodafone

Cím: 15 rue Edward Steichen, L-2540 Luxemburg, Grand-Duché de Luxembourg

## 15 Jótállás **JÓTÁLLÁSI FELTÉTELEK**

- 1. A Vodafone erre a mobiltelefonra az eredeti tulajdonos általi megvásárlásától számított két (2) év jótállást vállal (nem ruházható át), amely normál körülmények közötti használat esetén érvényes.
- 2. Az akkumulátorra tizenkét (12), míg a töltőre huszonnégy (24) hónapos korlátozott, gyártási hibákra kiterjedő jótállás vonatkozik. A többi tartozékra huszonnégy (24) hónapos korlátozott, gyártási hibákra kiterjedő jótállás érvényes.
- 3. A jelen jótállás nem terjed ki az alábbiakból származó meghibásodásokra:
	- a) A készülék természetes elhasználódása;
	- b) A készülék nem rendeltetésszerű használatából eredő meghibásodások és sérülések;
	- c) Illetéktelen személyek által végzett szétszerelés, javítás, átalakítás vagy módosítás;
	- d) Bármilyen okból történő helytelen használat, hanyagság vagy baleset;
	- e) Nem megfelelő tesztelésből, működtetésből, karbantartásból, összeszerelésből, illetve bármilyen átalakításból vagy módosításból eredő meghibásodások vagy sérülések;
	- f) Élelmiszerek és folyadékok beszivárgása, korrózió, rozsda vagy nem megfelelő feszültség okozta meghibásodások vagy sérülések;
	- g) A műanyag felületeken és az összes külső részen megjelenő karcolások vagy sérülések, amelyek a vásárló általi normál használat eredményei.
- 4. A szervizelést/javítást igénylő telefon szervizbe szállításának költsége a felhasználót terheli.
- 5. Jelen jótállás érvényét veszti és semmisnek tekintendő bármely alábbi esemény fennállása esetén:
	- a) A készülék sorozatszáma vagy zárjegye megrongálódott vagy eltávolításra került.
	- b) Jelen jótállásban foglalt bármely feltétel a Vodafone előzetes írásos engedélye nélkül módosításra került.
- 6. A jelen korlátozott jótállás kizárólag azon ügyfél esetén érvényes, aki a terméket vásárolta, és kizárólag abban az országban (vagy területen) érvényes, amelyben a Vodafone a terméket értékesítésre szánta.
- 7. A jótállási idő lejárta után a Vodafone szervizébe visszajuttatott termékekre a Vodafone normál szervizpolitikája érvényes, a költségek pedig a fogyasztót terhelik.
	- a) A Vodafone nem vállal semmilyen, jelen korlátozott jótállásban meg nem határozott kötelezettséget vagy felelősséget.
	- b) Az összes jótállásra vonatkozó információ, a termék funkciói és jellemzői értesítés nélküli módosítás tárgyát képezik.
- 8. JELEN JÓTÁLLÁS HELYETTESÍT BÁRMILYEN EGYÉB KIFEJEZETT VAGY VÉLELMEZETT JÓTÁLLÁST, BELEÉRTVE A FORGALOMBA HOZHATÓSÁGRA VAGY EGY ADOTT CÉLNAK VALÓ MEGFELELŐSÉGRE VONATKOZÓ BÁRMELY VÉLELMEZETT JÓTÁLLÁST. A VODAFONE NEM VÁLLAL FELELŐSSÉGET A JÓTÁLLÁS MEGSZEGÉSÉRE VONATKOZÓAN, EZEN MEGSZEGÉS FENTEBB LEÍRT ORVOSLATÁN FELÜL. A VODAFONE SEMMILYEN ESETBEN NEM TEHETŐ FELELŐSSÉ A KÖVETKEZMÉNYEKÉRT.

# 16 Tartozékok

A Vodafone okostelefonok legújabb generációja olyan beépített kihangosító megoldást kínál, amely lehetővé teszi, hogy a készüléket egy bizonyos távolságról használja, például ha a telefon az asztalon található. Azok számára, akik bizalmasan szeretnének beszélgetni, fülhallgató (headset) is elérhető.

- 1. Töltő
- 2. Adatkábel
- 3. Headset
- 4. Rövid használati utasítás
- 5. Biztonság és jótállás
- 6. Nem eltávolítható akkumulátor
- 7. SIM-kártya eltávolító tű

# 17 Műszaki adatok

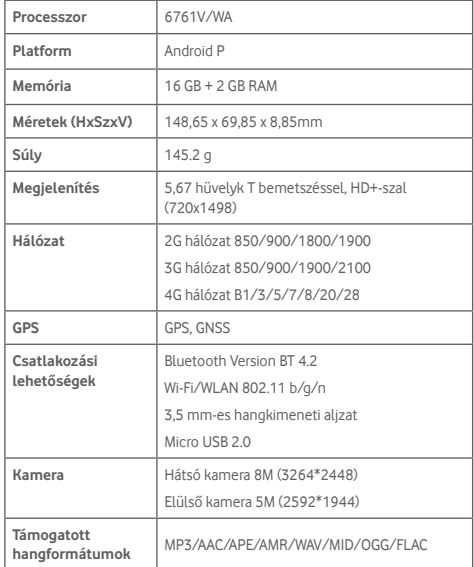

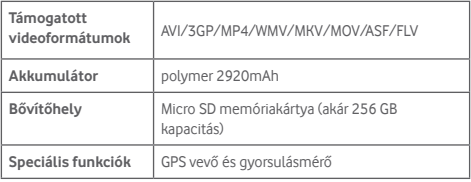

**Megjegyzés:** A műszaki jellemzők előzetes értesítés nélkül megváltozhatnak.